# Open System Services Installation Guide

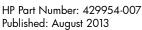

Edition: J06.05 and subsequent J-series RVUs and H06.16 and subsequent H-series RVUs

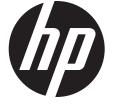

© Copyright 2002, 2013 Hewlett-Packard Development Company, L.P.

#### **Legal Notice**

Confidential computer software. Valid license from HP required for possession, use or copying. Consistent with FAR 12.211 and 12.212, Commercial Computer Software, Computer Software Documentation, and Technical Data for Commercial Items are licensed to the U.S. Government under vendor's standard commercial license.

The information contained herein is subject to change without notice. The only warranties for HP products and services are set forth in the express warranty statements accompanying such products and services. Nothing herein should be construed as constituting an additional warranty. HP shall not be liable for technical or editorial errors or omissions contained herein.

Export of the information contained in this publication may require authorization from the U.S. Department of Commerce.

Microsoft, Windows, and Windows NT are U.S. registered trademarks of Microsoft Corporation.

Intel, Pentium, and Celeron are trademarks or registered trademarks of Intel Corporation or its subsidiaries in the United States and other countries.

Java is a U.S. trademark of Sun Microsystems, Inc.

Motif, OSF/1, UNIX, X/Open, and the "X" device are registered trademarks, and IT DialTone and The Open Group are trademarks of The Open Group in the U.S. and other countries.

Open Software Foundation, OSF, the OSF logo, OSF/1, OSF/Motif, and Motif are trademarks of the Open Software Foundation, Inc. OSF MAKES NO WARRANTY OF ANY KIND WITH REGARD TO THE OSF MATERIAL PROVIDED HEREIN, INCLUDING, BUT NOT LIMITED TO, THE IMPLIED WARRANTIES OF MERCHANTABILITY AND FITNESS FOR A PARTICULAR PURPOSE. OSF shall not be liable for errors contained herein or for incidental consequential damages in connection with the furnishing, performance, or use of this material.

© 1990, 1991, 1992, 1993 Open Software Foundation, Inc. The OSF documentation and the OSF software to which it relates are derived in part from materials supplied by the following: 1987, 1988, 1989 Carnegie-Mellon University. © 1989, 1990, 1991 Digital Equipment Corporation. © 1985, 1988, 1989, 1990 Encore Computer Corporation. © 1988 Free Software Foundation, Inc. © 1987, 1988, 1989, 1990, 1991 Hewlett-Packard Company. © 1985, 1987, 1988, 1989, 1990, 1991, 1992 International Business Machines Corporation. © 1988, 1989 Massachusetts Institute of Technology. © 1988, 1989, 1990 Mentat Inc. © 1988 Microsoft Corporation. © 1987, 1988, 1989, 1990, 1991, 1992 SecureWare, Inc. © 1990, 1991 Siemens Nixdorf Informationssysteme AG. © 1986, 1989, 1996, 1997 Sun Microsystems, Inc. © 1989, 1990, 1991 Transarc Corporation. OSF software and documentation are based in part on the Fourth Berkeley Software Distribution under license from The Regents of the University of California. OSF acknowledges the following individuals and institutions for their role in its development: Kenneth C.R.C. Arnold, Gregory S. Couch, Conrad C. Huang, Ed James, Symmetric Computer Systems, Robert Elz. © 1980, 1981, 1982, 1983, 1985, 1986, 1987, 1988, 1989 Regents of the University of California.

# Contents

| About This Document                                        | 6  |
|------------------------------------------------------------|----|
| Supported Release Version Updates (RVUs)                   |    |
| Intended Audience                                          | 6  |
| New and Changed Information in the 429954-007 Edition      | 6  |
| New and Changed Information in the 429954-006 Edition      | 6  |
| New and Changed Information in the 429954-005 Edition      | 6  |
| Document Organization                                      | 6  |
| Notation Conventions                                       |    |
| General Syntax Notation                                    |    |
| Notation for Messages                                      |    |
| Abbreviations                                              |    |
| Related Information                                        |    |
| What This Guide Does Not Cover                             |    |
| Unsupported Utilities                                      |    |
| Publishing History                                         |    |
| HP Encourages Your Comments                                | 12 |
| 1 OSS EasySetup Quickstart                                 | 13 |
| OSS EasySetup Components                                   |    |
| Required Terminal Emulator                                 |    |
| Utility PARAMs                                             |    |
| Required Software                                          |    |
| SPI Definition Files                                       | 17 |
| Procedure to Install and Configure a Minimal OSS Subsystem | 18 |
| 2 OSSSETUP Utility                                         |    |
| Overview                                                   |    |
| Modes of Running OSSSETUP                                  |    |
| Status and Error Messages                                  |    |
| Command to Run OSSSETUP                                    |    |
| Running in DEFAULTS (Noninteractive) Mode                  | 23 |
| Examples                                                   | 24 |
| Running in Interactive Mode                                | 25 |
| After OSSSETUP Completes                                   | 33 |
| 3 OSSREMOV Utility                                         | 34 |
| Status and Error Messages                                  |    |
| Running OSSREMOV                                           | 34 |
| 4 STARTOSS Utility                                         |    |
|                                                            |    |
| Running STARTOSS                                           | 39 |
| Status and Error Messages                                  |    |
| 5 STOPOSS Utility                                          |    |
| Running STOPOSS                                            |    |
| Status and Error Messages                                  |    |
| Example STOPOSS Sessions                                   | 42 |
| A Default OSS Configurations                               | 44 |
| B OSS EasySetup Status Messages                            | 46 |
| Event Management Service (EMS) Events                      |    |
| Start-Up and Finished Messages                             | 46 |
| Other Status Messages                                      |    |

| C OSS EasySetup Error Messages      | 49 |
|-------------------------------------|----|
| Validation Check Errors             |    |
| Software RVU Check Error            | 49 |
| Remote Execution Check Error        |    |
| Home Terminal Check Error           | 49 |
| \$OSS Disk Volume Check Error       | 50 |
| OSS Already Installed Check Error   | 50 |
| Dialog Errors and Warnings          | 50 |
| Nonfatal Dialog Errors and Warnings | 50 |
| Fatal Dialog Errors                 | 51 |
| Break Key Message                   | 52 |
| Glossary                            | 53 |
| Index                               | 58 |

# **Tables**

| 1<br>2<br>3<br>4<br>5<br>6<br>7<br>8<br>9 | OSS EasySetup Utilities OSS EasySetup Files TACL PARAM Declarations for EasySetup Utilities Default Configuration for OSS Server Processes Default Configuration for OSS Name Servers (DEFAULTS Mode) Default Configuration for OSS Name Servers (Interactive Mode) Default Configuration for OSS Fileset Catalogs and Storage Pools (DEFAULTS Mode) Default Configuration for OSS Fileset Catalogs and Storage Pools (Interactive Mode) Status Message Texts for OSSSETUP and STARTOSS Utilities Status Message Texts for OSSREMOV and STOPOSS Utilities | .14<br>.15<br>.44<br>.44<br>.44<br>.45 |
|-------------------------------------------|----------------------------------------------------------------------------------------------------|----------------------------------------|
| Exa                                       | mples                                                                                                    |                                        |
| 1                                         | OSSINF File Contents                                                                                                    | 15                                     |
| 2                                         | Determining Whether Safeguard is Installed on Your System                                                                                                    |                                        |
| 3                                         | Running STOPOSS With the EASYSETUP^EMSVOL Param                                                                                                    | .18                                    |
| 4                                         | Running STOPOSS Without Setting the EASYSETUP^EMSVOL Param                                                                                                    | .18                                    |
| 5                                         | Subsystem Settings Table: Servers, Subsystem Processes, and Other Information Using                                                                                                    |                                        |
|                                           | EASYSETUP^STARTUP param Set With \$NULL and \$ZSMP                                                                                                    | .25                                    |
| 6                                         | Subsystem Settings Table: Servers, Subsystem Processes, and Other Information Without Using                                                                                                    |                                        |
| _                                         | EASYSETUP^STARTUP param                                                                                                    | .25                                    |
| 7                                         | Subsystem Settings Table: Filesets, Mount Points, and Associated Name Servers                                                                                                    | .27                                    |
| 8                                         | Interactive-Mode OSSSETUP Session.                                                                                                    | .29                                    |
| 9                                         | OSSREMOV Session                                                                                                    |                                        |
| 10                                        | STARTOSS Session                                                                                                    | .40                                    |
| 11                                        | STOPOSS Session With EASYSETUP^STARTUP param Set With \$NULL and \$ZSMP                                                                                                    | .43                                    |
| 12                                        | STOPOSS Session Without EASYSETUP^STARTUP param                                                                                                    |                                        |
| 13                                        | Event Management Service (EMS) Event                                                                                                    | .46                                    |
| 14                                        | Start-Up Message                                                                                                    | .47                                    |
| 15                                        | Finished Message                                                                                                    |                                        |
| 16                                        | Nonfatal Dialog Error Message                                                                                                    |                                        |
| 17                                        | Dialog Warning Message                                                                                                    |                                        |
| 18                                        | Warning Message for EASYSETUP^STARTUP                                                                                                    | .51                                    |
| 19                                        | Warning Message for EASYSETUP^UTILVOL                                                                                                    | .51                                    |
| 20                                        | Fatal Dialog Error Message                                                                                                    | .52                                    |

## **About This Document**

This guide explains how to use OSS EasySetup to install and configure a minimal OSS subsystem on a system that does not already have an OSS subsystem.

The OSS environment enables you to integrate an operating system similar to the UNIX operating system into your work environment.

## Supported Release Version Updates (RVUs)

This manual supports J06.05 and all subsequent J-series RVUs and H06.16 and all subsequent H-series RVUs until otherwise indicated in a replacement publication.

#### Intended Audience

This guide is for NonStop system administrators.

## New and Changed Information in the 429954-007 Edition

The following information was added and changed for the J06.16 and H06.27 RVUs:

- Added the EASYSETUP^TCPIP^SUBVOL parameter to "TACL PARAM Declarations for EasySetup Utilities" (page 15)
- Revised actions for the /etc/profile file and the whatis database in "Procedure to Install and Configure a Minimal OSS Subsystem" (page 18)
- Added information about TCP/IP symbolic links creation throughout "OSSSETUP Utility" (page 20):
- Revised actions for the /etc/profile file and the whatis database in "After OSSSETUP Completes" (page 33)
- Added the status message for automatic creation of TCP/IP symbolic links to "Status Message Texts for OSSSETUP and STARTOSS Utilities" (page 47)
- Added the hard link and symbolic link glossary terms to "Glossary" (page 53)

## New and Changed Information in the 429954-006 Edition

Updated the list of terminal emulators in "Required Terminal Emulator" (page 15) to SSH sessions using products like HP NonStop SSH, comForte SecureSH, and Gemini STN.

## New and Changed Information in the 429954-005 Edition

Removed information that does not apply to J06.05 and subsequent J-series RVUs or H06.16 and subsequent H-series RVUs.

Added usage considerations for each OSS EasySetup utility, consistent with information discussed in the Open System Services Management and Operations Guide.

Removed mentions of the OSS local server (\$ZPLS) and replaced them with mentions of the OSS local server 2 servers (\$ZLSnn), which replace the OSS local server for J06.05 and subsequent J-series RVUs and H06.16 and subsequent H-series RVUs.

## **Document Organization**

This document is organized as follows:

Chapter 1: OSS EasySetup Quickstart

Describes OSS EasySetup and explains how to use its OSSSETUP utility to install and configure a minimal OSS subsystem.

#### Chapter 2: OSSSETUP Utility

Describes the OSSSETUP utility, which configures and installs a minimal OSS subsystem.

#### Chapter 3: OSSREMOV Utility

Describes the OSSREMOV utility, which removes the components of an OSS subsystem.

#### Chapter 4: STARTOSS Utility

Describes the STARTOSS utility, which starts the OSS processes, servers, and filesets.

#### Chapter 5: STOPOSS Utility

Describes the STOPOSS utility, which stops the OSS filesets (but not the OSS processes).

#### Appendix A: Default OSS Configurations

Describes the default configurations of the OSS subsystem.

#### Appendix B: OSS EasySetup Status Messages

Describes the status messages that the OSS EasySetup utilities display.

#### Appendix C: OSS EasySetup Error Messages

Describes the error messages that the OSS EasySetup utilities display.

#### Glossary

Defines Guardian and OSS terms that this guide uses.

#### **Notation Conventions**

### General Syntax Notation

This list summarizes the notation conventions for syntax presentation in this manual.

#### **UPPERCASE LETTERS**

Uppercase letters indicate keywords and reserved words. Type these items exactly as shown. Items not enclosed in brackets are required. For example:

#### MAXATTACH

```
Italic Letters
```

Italic letters, regardless of font, indicate variable items that you supply. Items not enclosed in brackets are required. For example:

```
file-name
```

#### Computer Type

Computer type letters indicate:

- C and Open System Services (OSS) keywords, commands, and reserved words. Type these items exactly as shown. Items not enclosed in brackets are required. For example:

  Use the cextdecs.h header file.
- Text displayed by the computer. For example:

```
Last Logon: 14 May 2006, 08:02:23
```

A listing of computer code. For example

```
if (listen(sock, 1) < 0)
{
perror("Listen Error");
exit(-1);
}</pre>
```

#### Bold Text

Bold text in an example indicates user input typed at the terminal. For example:

```
ENTER RUN CODE
```

```
?123
CODE RECEIVED: 123.00
```

The user must press the Return key after typing the input.

#### [] Brackets

Brackets enclose optional syntax items. For example:

```
TERM [\system-name.]$terminal-name
INT[ERRUPTS]
```

A group of items enclosed in brackets is a list from which you can choose one item or none. The items in the list can be arranged either vertically, with aligned brackets on each side of the list, or horizontally, enclosed in a pair of brackets and separated by vertical lines. For example:

```
FC [ num ]
    [ -num ]
    [ text ]

K [ X | D ] address
```

#### { } Braces

A group of items enclosed in braces is a list from which you are required to choose one item. The items in the list can be arranged either vertically, with aligned braces on each side of the list, or horizontally, enclosed in a pair of braces and separated by vertical lines. For example:

```
LISTOPENS PROCESS { $appl-mgr-name } { $process-name } ALLOWSU { ON | OFF }
```

#### | Vertical Line

A vertical line separates alternatives in a horizontal list that is enclosed in brackets or braces. For example:

```
INSPECT { OFF | ON | SAVEABEND }
```

#### ... Ellipsis

An ellipsis immediately following a pair of brackets or braces indicates that you can repeat the enclosed sequence of syntax items any number of times. For example:

```
M address [ , new-value ]...
- ] {0|1|2|3|4|5|6|7|8|9}...
```

An ellipsis immediately following a single syntax item indicates that you can repeat that syntax item any number of times. For example:

```
"s-char..."
```

#### **Punctuation**

Parentheses, commas, semicolons, and other symbols not previously described must be typed as shown. For example:

```
error := NEXTFILENAME ( file-name ) ;
LISTOPENS SU $process-name.#su-name
```

Quotation marks around a symbol such as a bracket or brace indicate the symbol is a required character that you must type as shown. For example:

```
"[" repetition-constant-list "]"
```

#### Item Spacing

Spaces shown between items are required unless one of the items is a punctuation symbol such as a parenthesis or a comma. For example:

```
CALL STEPMOM ( process-id ) ;
```

If there is no space between two items, spaces are not permitted. In this example, no spaces are permitted between the period and any other items:

```
$process-name.#su-name
```

#### Line Spacing

If the syntax of a command is too long to fit on a single line, each continuation line is indented three spaces and is separated from the preceding line by a blank line. This spacing distinguishes items in a continuation line from items in a vertical list of selections. For example:

```
ALTER [ / OUT file-spec / ] LINE [ , attribute-spec ]...
```

### Notation for Messages

This list summarizes the notation conventions for the presentation of displayed messages in this manual.

#### Bold Text

Bold text in an example indicates user input typed at the terminal. For example:

```
ENTER RUN CODE
?123
CODE RECEIVED: 123.00
```

The user must press the Return key after typing the input.

#### Nonitalic Text

Nonitalic letters, numbers, and punctuation indicate text that is displayed or returned exactly as shown. For example:

```
Backup Up.

Italic Text
```

Italic text indicates variable items whose values are displayed or returned. For example:

```
p-register
process-name
```

#### [] Brackets

Brackets enclose items that are sometimes, but not always, displayed. For example:

```
Event number = number [ Subject = first-subject-value ]
```

A group of items enclosed in brackets is a list of all possible items that can be displayed, of which one or none might actually be displayed. The items in the list can be arranged either vertically, with aligned brackets on each side of the list, or horizontally, enclosed in a pair of brackets and separated by vertical lines. For example:

```
proc-name trapped [ in SQL | in SQL file system ]
```

#### { } Braces

A group of items enclosed in braces is a list of all possible items that can be displayed, of which one is actually displayed. The items in the list can be arranged either vertically, with aligned braces on each side of the list, or horizontally, enclosed in a pair of braces and separated by vertical lines. For example:

```
obj-type obj-name state changed to state, caused by
{ Object | Operator | Service }

process-name State changed from old-objstate to objstate
{ Operator Request. }
{ Unknown. }
```

```
| Vertical Line
```

A vertical line separates alternatives in a horizontal list that is enclosed in brackets or braces. For example:

```
Transfer status: { OK | Failed }
```

#### % Percent Sign

A percent sign precedes a number that is not in decimal notation. The % notation precedes an octal number. The %B notation precedes a binary number. The %H notation precedes a hexadecimal number. For example:

```
%005400
%B101111
%H2F
P=%p-register E=%e-register
```

### **Abbreviations**

DSM/SCM

Distributed Systems Management/Software Configuration Manager

**EMS** 

**Event Management Service** 

OSS

**Open System Services** 

**PVU** 

product version update

**RVU** 

release version update

**SCF** 

Subsystem Control Facility

SPI

Subsystem Programmatic Interface

SPR

Software Product Revision

TACL

HP Tandem Advanced Command Language

TCP/IP

Transmission Control Protocol/Internet Protocol

## **Related Information**

These publications provide information related to the steps described in this guide:

| Publication                                             | Tasks Described                                                                                                |
|---------------------------------------------------------|----------------------------------------------------------------------------------------------------|
| Open System Services Management and<br>Operations Guide | Describes many of the tasks not described in this manual. See "What This Guide Does Not Cover" (page 11).      |
| DSM/SCM User's Guide                                    | Describes how to use the DSM/SCM product to install and manage software products and RVUs on a NonStop system. |
| Guardian User's Guide                                   | Describes how to back up your system.                                                                          |

| Publication                                      | Tasks Described                                                                                                    |
|--------------------------------------------------|----------------------------------------------------------------------------------------------------|
| SCF Reference Manual for the Kernel<br>Subsystem | Describes how to configure and start generic processes. You might use this manual if you do not use the EASYSETUP^STARTUP param to configure and start \$NULL and/or \$ZSMP and you want to configure these as generic processes.                                             |
| Safeguard Reference Manual                       | In addition to other tasks related to system security, describes how to install, modify, or remove the INITIAL-DIRECTORY settings for all users.                                                                                                    |
| Telserv Manual                                   | Explains how to configure the HP Telserv subsystem, which is the HP implementation of the server portion of the TELNET protocol. You might need to configure this subsystem because you cannot run the OSSSETUP command from the system startup TACL session (\$YMIOP.#CLCI). |

## What This Guide Does Not Cover

| Торіс                                                                                                    | For information, see                                                                                                    |
|----------------------------------------------------------------------------------------------------|----------------------------------------------------------------------------------------------------|
| General systems operation procedures                                                                                                    | The operations guide for your system                                                                                                   |
| General installation procedures                                                                                                    | The software installation guide for the Release Version Update (RVU). For example, the J06.05 Software Installation and Upgrade Guide. |
| Updating an existing OSS subsystem                                                                                                    | Open System Services Management and Operations Guide                                                                                   |
| Falling back to a previous RVU                                                                                                    | Open System Services Management and Operations Guide                                                                                   |
| OSS Monitor messages                                                                                                    | Open System Services Management and Operations Guide                                                                                   |
| Tasks other than minimal configuration of the OSS subsystem, including:                                                                                                    | Open System Services Management and Operations Guide                                                                                   |
| • Creating the general profile (/etc/profile) file                                                                                                    |                                                                                                    |
| <ul> <li>Configuring and starting network services such as TCP/IP and inetd</li> </ul>                                                                                                    |                                                                                                    |
| Configuring and starting the aron process                                                                                                    |                                                                                                    |
| <ul> <li>Securing the fileset mount points (/bin, /etc,<br/>/var, /tmp, and /home) to ensure that they have<br/>security permissions consistent with your site's<br/>security policies.</li> </ul> |                                                                                                    |
| <ul> <li>Configuring the whatis database<br/>(merge_whatis) for the OSS shell apropos,<br/>man, and whatis commands</li> </ul>                                                                     |                                                                                                    |
| Setting up printers                                                                                                    |                                                                                                    |
| Configuring OSS users                                                                                                    |                                                                                                    |
| Enabling Safeguard auditing of OSS files                                                                                                    |                                                                                                    |

## **Unsupported Utilities**

HP is not responsible for the proper functioning of unsupported utilities and will not respond to product reports about them. Such utilities include those in the OSS /bin/unsupported directory. Use these utilities at your own risk.

## **Publishing History**

| Part Number | Product Version               | Publication Date |
|-------------|-------------------------------|------------------|
| 429954-003  | OSSMON G09, OSS EasySetup G07 | April 2004       |
| 429954-004  | OSSMON G09, OSS EasySetup G07 | December 2004    |

| Part Number | Product Version                   | Publication Date |
|-------------|-----------------------------------|------------------|
| 429954-005  | OSSMON H03, OSS EasySetup H01     | November 2008    |
| 429954-006  | OSSMON H03, OSS EasySetup H01     | February 2010    |
| 429954-007  | OSSMON H07, OSS EasySetup H01^AAF | August 2013      |

## **HP Encourages Your Comments**

HP encourages your comments concerning this document. We are committed to providing documentation that meets your needs. Send any errors found, suggestions for improvement, or compliments to <a href="mailto:docsfeedback@hp.com">docsfeedback@hp.com</a>.

Include the document title, part number, and any comment, error found, or suggestion for improvement you have concerning this document.

# 1 OSS EasySetup Quickstart

OSS EasySetup includes the OSSSETUP utility, which installs a minimal OSS subsystem on a system that does not have an OSS subsystem. (A minimal OSS subsystem does not include OSS subcomponents such as HP NonStop SQL/MX or the HP NonStop TUXEDO product.)

You must not use the OSSSETUP utility when an OSS configuration already exists on your node. For example, you cannot use OSSSETUP when:

- Your system was preconfigured by HP, but OSSREMOV has not been run.
- OSSSETUP has previously been run, but OSSREMOV has not been run.
- You have manually configured your OSS environment.

HP recommends that you use the "Procedure to Install and Configure a Minimal OSS Subsystem" (page 18) to install the OSS subsystem. If you want more than a minimal OSS subsystem, you can update the minimal OSS subsystem after you have installed it.

To manually install a new OSS subsystem or to update an existing OSS subsystem, see the *Open System Services Management and Operations Guide*.

The OSS EasySetup product allows you, with limited knowledge of either the UNIX or NonStop operating system, to quickly install a minimal OSS subsystem in either of two modes:

- Noninteractive (DEFAULTS) mode, which gives your OSS subsystem the default settings.
- Interactive mode, which gives you more control over installation parameters

#### Sections:

- "OSS EasySetup Components"
- "Required Terminal Emulator" (page 15)
- "Required Software" (page 16)
- "SPI Definition Files" (page 17)
- "Procedure to Install and Configure a Minimal OSS Subsystem" (page 18)

### **OSS EasySetup Components**

The OSS EasySetup product consists of the utilities described in Table 1 (page 13) and the files described in Table 2 (page 14).

The OSS EasySetup utilities are on the installation subvolume ZOSSINS. You must run the utilities from ZOSSINS. You cannot run the utilities from a remote system.

**Table 1 OSS EasySetup Utilities** 

| Name                  | Description                                                                                                    | For information, see |
|-----------------------|----------------------------------------------------------------------------------------------------|----------------------|
| OSSSETUP <sup>1</sup> | Configures and installs a minimal OSS subsystem. Runs either interactively or noninteractively.                                                                                                    | Chapter 2 (page 20)  |
| OSSREMOV <sup>1</sup> | Removes the components of the OSS subsystem—that is, the processes and filesets that the OSS Monitor (\$ZPMON) manages. Does not remove the users' initial directories, which the security manager (\$ZSMP) manages. | Chapter 3 (page 34)  |
| STARTOSS <sup>2</sup> | Starts the OSS processes, servers, and filesets.                                                                                                    | Chapter 4 (page 39)  |
| STOPOSS <sup>2</sup>  | Stops the OSS filesets (but not the OSS processes).                                                                                                    | Chapter 5 (page 41)  |

To stop an OSS EasySetup utility before it finishes, press the Break key (see "Break Key Message" (page 52)).

**CAUTION:** The files in Table 1 (page 13) and Table 2 (page 14) are EDIT files (file code 101), not object files. Nothing prevents you from changing these files; however, HP recommends that you change only the OSSINFIL file (for instructions, see the *Open System Services Management and Operations Guide*). Avoid changing the OSSINF file, because the changes might be overwritten by future software updates.

#### **Table 2 OSS EasySetup Files**

Δ

| Filename | Description                                                                                                    | OSS EasySetup Utilities<br>That Use It |
|----------|----------------------------------------------------------------------------------------------------|----------------------------------------|
| OSSLIB   | Contains routines that the OSS EasySetup utilities share.                                                                                                    | All                                    |
| OSSINF   | Is used to start a predetermined set of OSS servers and filesets that the OSS Monitor (\$ZPMON) manages. For file contents, see Example 1 (page 15).                                 | OSSSETUP and<br>STARTOSS               |
| OSSINFIL | Is used to start OSS servers and filesets that the OSS Monitor (\$ZPMON) manages. If this file does not exist when you run STARTOSS, STARTOSS creates it by copying the OSSINF file. | STARTOSS                               |
| SOFTDOC  | Is a standard softdoc.                                                                                                    | None                                   |
| OSSINSTL | Contains only the text "This file is no longer supported."                                                                                                    | None                                   |
| STRTSOSS | Contains only the text "This file is no longer supported."                                                                                                    | None                                   |
| STOPSOSS | Contains only the text "This file is no longer supported."                                                                                                    | None                                   |

<sup>&</sup>lt;sup>1</sup> HP recommends that you log on with the super ID to run this utility; otherwise, you must first ensure that the NULL, OSMP, and OSSMON objects have the correct security settings (see the *Open System Services Management and Operations Guide*). For G06.17 and later RVUs, NULL and OSMP are not required.

 $<sup>^{2}\,</sup>$  HP recommends that you log on with a user ID in the SUPER group ID to run this utility.

#### **Example 1 OSSINF File Contents**

- \* File: OSS Monitor in-file ( Version 1.0 ) {<--MUST BE FIRST LINE OF FILE }
- \* This is an in-file for the OSS T0585 utilities STARTOSS and OSSSETUP. The
- \* OSS Monitor process manages all entries in this file.
- \* There is no need to refer to any name server or transport agent server.
- \* Name servers are automatically started when their corresponding filesets
- \* are started. Transport agent servers are started when a processor is
- \* reloaded.
- \* NOTE: Add an asterisk followed with a space in front of a line to prevent
- \* that server or fileset from being started.
- \* Format for server entry: SERVER #<name>
- \* Format for fileset entry: FILESET <name>
- \* Start the OSS Message Queue Server: SERVER #ZMSGQ
- \* Add additional filesets to the end of this file. Starting order
- \* of filesets must be maintained. An incorrect order can cause
- \* filesets not to start. Do not use a hash mark (#) in fileset names.
- \* Start the OSS ROOT, HOME and TEMP Filesets: FILESET ROOT FILESET HOME

FILESET TEMP

## Required Terminal Emulator

The OSSSETUP utility requires a terminal emulator such as one of these:

- Telnet session
- 6530 terminal emulator
- X6530 terminal emulator
- OutsideView from Crystal Point Inc.
- MR-Win6530 from comForte
- HP NonStop SSH(J06.09 and later J-series RVUs and H06.20 and later H-series RVUs only)
- SecureSH from comForte (J06.09 and later J-series RVUs and H06.20 and later H-series RVUs only)

On J06.09 and later J-series RVUs and H06.20 and later H-series RVUs, in addition supporting the terminal emulators listed previously, OSSSETUP will execute under SSH sessions using products like HP NonStop SSH, comForte SecureSH, and Gemini STN.

OSSSETUP will not execute under sessions such as the start-up TACL window (the CLCI window, \$YMIOP.#CLCI).

### Utility PARAMs

The EasySetup utilities support the TACL PARAM declarations listed in Table 3 (page 15).

Table 3 TACL PARAM Declarations for EasySetup Utilities

|                  | <u> </u>                                                                                                    |          |
|------------------|----------------------------------------------------------------------------------------------------|----------|
| PARAM Name       | PARAM value                                                                                                    | Used by  |
| EASYSETUP^EMSVOL | A valid disk volume name that identifies the disk on which the Event Management Service (EMS) subvolume (ZSPIDEF) resides. This subvolume must contain the event definition files ZOSSTACL and ZEMSTACL. | STARTOSS |

**Table 3 TACL PARAM Declarations for EasySetup Utilities** (continued)

| PARAM Name             | PARAM value                                                                                                    | Used by                                              |
|------------------------|----------------------------------------------------------------------------------------------------|------------------------------------------------------|
|                        | Specifying this volume name enables EMS message logging by the utilities and specifies the location of the required SPI definition files.                                                                                                    | OSSREMOV                                             |
|                        | If you do not specify a volume name using this param, the EMS subvolume is assumed to be on \$SYSTEM. If the SPI definition files are installed on \$SYSTEM, the OSS utilities generate EMS messages. If the SPI definition files are not installed on \$SYSTEM and the EASYSETUP^EMSVOL param does not specify another location, the OSS utilities do not generate EMs messages. |                                                      |
|                        | For more information, see "SPI Definition Files" (page 17).                                                                                                    |                                                      |
| EASYSETUP^STARTUP      | The keyword \$NULL, if the utility is to include the \$NULL process among its actions.                                                                                                    | OSSSETUP<br>STARTOSS                                 |
|                        | The keyword \$ZSMP, if the utility is to include the \$ZSMP process among its actions.                                                                                                    | STOPOSS<br>OSSREMOV                                  |
|                        | Both of the above keywords, separated by a blank and enclosed in quotation marks.                                                                                                    |                                                      |
|                        | The default action excludes either process for which a keyword is omitted.                                                                                                    |                                                      |
|                        | \$ZSMP, the security manager process, is not required to be running before the OSS Monitor is started. However, Safeguard uses \$ZSMP, and if \$ZSMP is not running, security auditing, user aliases, and supplementary groups are not available for the OSS environment.                                                                                                    |                                                      |
|                        | It is not required to start \$NULL before starting the OSS Monitor; however, many applications use \$NULL.                                                                                                    |                                                      |
|                        | HP recommends that you:                                                                                                    |                                                      |
|                        | <ul> <li>Add and start \$NULL as a generic process either by using<br/>this param or by adding the process manually.</li> </ul>                                                                                                    |                                                      |
|                        | <ul> <li>Install the Safeguard product and add and start the \$ZSMP<br/>process as a generic process either by using this param or<br/>adding the process manually. Do not use this param to add<br/>the \$ZSMP process if you system does not have Safeguard<br/>installed.</li> </ul>                                                                                           |                                                      |
| EASYSETUP^UTILVOL      | A valid disk volume name that identifies the disk on which the OSS installation subvolume (ZOSSUTL) resides.                                                                                                    | OSSSETUP                                             |
|                        | The specified volume must be on the local NonStop server node (the COPYOSS utility called by OSSSETUP does not allow installation on remote nodes).                                                                                                    |                                                      |
|                        | The default value is \$SYSTEM.                                                                                                    |                                                      |
| EASYSETUP^TCPIP^SUBVOL | A valid disk subvolume name that identifies the disk on which the TCP/IP (network services) configuration files are installed.                                                                                                    | OSSSETUP This TACL param is                          |
|                        | The TCP/IP files are placed in the Guardian environment, usually in the \$SYSTEM.ZTCPIP subvolume; however, the TCP/IP files can reside in a different subvolume.                                                                                                    | available beginning<br>with the<br>T0585H01^AAF SPR, |
|                        | If you do not specify a subvolume name using this param, the default value is \$SYSTEM.ZTCPIP.                                                                                                    | present in the J06.16 and H06.27 RVUs.               |

## Required Software

OSS EasySetup utilities recommend but do not require the following:

• The EASYSETUP^STARTUP param. This param can be used to run \$NULL and \$ZSMP)

**NOTE:** The security process \$ZSMP shoud be started only if the Safeguard product is installed. If the Safeguard product is not installed and \$ZSMP is not running, security auditing, user aliases, and supplementary groups are not available for the OSS environment.

- The Safeguard product. If you want to start \$ZSMP the full Safeguard product must be installed on your system for you to:
  - Run OSSSETUP
  - Add user ID aliases
  - Configure the INITIAL-DIRECTORY attribute for a user ID

To determine whether your system has Safeguard installed, follow these steps:

1. At the TACL prompt, enter this command:

```
STATUS *, TERM
```

The command returns the name of the active system process running on your system (SYSnn).

2. At the TACL prompt, enter this command:

```
FILEINFO $SYSTEM.SYS*.SAFECOM
```

The command returns the names of the system processes that are running Safeguard. If the  $SYS_{nn}$  that Step 1 returns matches a  $SYS_{nn}$  that Step 2 returns, then your system has Safeguard installed.

#### **Example 2 Determining Whether Safeguard is Installed on Your System**

| \$IPM2 T0585AAA 50> <b>status *,term</b> |      |           |         |          |           |      |                |    |
|------------------------------------------|------|-----------|---------|----------|-----------|------|----------------|----|
| Process                                  | Pri  | PFR %WT   | Userid  | Program  | file      |      | Hometerm       |    |
| \$Z8TN 4,95                              | 130  | R 000     | 103,225 | \$SYSTEM | .SYS01.TA | ACL  | \$ZTN1.#PTGLFI | NR |
| \$IPM2 T0585AAA                          | 51>  | fi \$syst | em.sys* | .safecom |           |      |                |    |
| \$SYSTEM.SYS00                           |      |           |         |          |           |      |                |    |
|                                          | CODE | EOF       | LAST 1  | MODIFIED | OWNER     | RWEF | PExt SE        | xt |
| SAFECOM                                  | 100  | 559588    | 17APR20 | 01 7:53  | 255,255   | NUNU | 188            | 16 |
| \$SYSTEM.SYS01                           |      |           |         |          |           |      |                |    |
|                                          | CODE | EOF       | LAST 1  | MODIFIED | OWNER     | RWEF | PExt SE        | xt |
| SAFECOM O                                | 100  | 559588    | 17APR20 | 01 7:53  | 255,255   | NUNU | 188            | 16 |

### **SPI** Definition Files

The Subsystem Programmatic Interface (SPI) definition files, ZOSSTACL and ZEMSTACL, allow each of the OSS EasySetup utilities to generate EMS events. By default, these files are not installed. If you want to enable the utilities to generate EMS events, you must:

- Install the SPI definition files when you build and apply a new configuration using DSM/SCM. For instructions, see the DSM/SCM User's Guide.
- If you install the SPI definition files on a volume other than \$SYSTEM, you must use the EASYSETUP^EMSVOL param to specify the volume on which the files are installed.

Warning messages will be generated if SPI definition files ZOSSTACL and ZEMSTACL are missing. These SPI files are not required to be installed unless EASYSETUP^EMSVOL param is set. If the

EASYSETUP^EMSVOL param is set with a volume name that does not contain SPI files, warnings are generated, else only the notice message is generated.

#### **Example 3 Running STOPOSS With the EASYSETUP^EMSVOL Param**

```
TACL> param easysetup^emsvol $system
TACL> stoposs
STOPOSS - T0585H01 (01DEC2008) - December 9, 2008 15:49:05 System \NODE1
(C)2002 Compaq (C)2003, 2004 Hewlett-Packard Development Company, L.P.

Shutdown of the OSS subsystem on \NODE1: STARTING
SCF-> STOP FILESET $ZPMON.*
Shutdown of all OSS filesets: COMPLETED

Shutdown of the OSS subsystem on \NODE1: COMPLETED
STOPOSS finished.
```

#### Example 4 Running STOPOSS Without Setting the EASYSETUP^EMSVOL Param

```
TACL> stoposs
NOTICE - No EasySetup EMS events will be generated.

STOPOSS - T0585H01 (01DEC2008) - December 9, 2008 15:49:05 System \NODE1 (C)2002 Compaq (C)2003, 2004 Hewlett-Packard Development Company, L.P.

Shutdown of the OSS subsystem on \NODE1: STARTING
SCF-> STOP FILESET $ZPMON.*
Shutdown of all OSS filesets: COMPLETED

Shutdown of the OSS subsystem on \NODE1: COMPLETED
STOPOSS finished.
```

## Procedure to Install and Configure a Minimal OSS Subsystem

- 1. Ensure that your home terminal is the right type of terminal emulator (see "Required Terminal Emulator" (page 15)).
- 2. Ensure that your system is ready for software updates; that is, perform all site preparation procedures, such as backups. (For instructions on backing up your system, see the *Guardian User's Guide*.)
- 3. Run DSM/SCM to update your system's software with the files in the RVU. (For instructions, see the DSM/SCM User's Guide.)

#### This step:

- Upgrades OSS EasySetup
- Installs all OSS files in the RVU on the ZOSSUTL subvolume
- Runs a system load if necessary
- 4. Use OSSSETUP to configure and start an OSS subsystem. (For instructions, see Chapter 2 (page 20).)

5. Run DSM/SCM to install converted product files in the OSS file system. (For instructions, see the DSM/SCM User's Guide.)

#### This step:

- Repopulates part of the OSS filesets from the ZOSSUTL archives described in the A7CINFO file, preserving file modes
- Updates the DSM/SCM database with OSS file information for future maintenance

**NOTE:** Do not use COPYOSS to install OSS files that DSM/SCM manages. Doing so replaces the DSM/SCM-managed files, which can make it difficult to determine whether OSS files are managed by DSM/SCM. This confusion can cause problems in managing OSS files with DSM/SCM.

Be careful when using DSM/SCM in a network of systems running both G-series RVUs and J-series or H-series RVUs; the default for Manage OSS Files is unchecked for G-series RVUs and checked for J-series and H-series RVUs.

- 6. Finish configuring the OSS environment as described in "Completing a Preconfigured Basic OSS Environment" in "Manually Setting Up an OSS Environment" in the *Open System Services Management and Operations Guide*. These tasks include:
  - Starting an OSS shell
  - Customize the general profile (/etc/profile) file
  - Configuring and starting network services such as TCP/IP and ineta
  - Configuring and starting the cron process
  - Securing the fileset mount points (/bin, /etc, /var, /tmp, and /home) to ensure that they have security permissions consistent with your site's security policies.
  - Updating the whatis database (merge\_whatis) from additional directories, if any, for the OSS shell apropos, man, and whatis commands. The OSSSETUP utility automatically creates the whatis database from the /usr/share/man directory; however, you can update the whatis database from other directories.
  - Setting up printers
  - Configuring OSS users
- 7. Install OSS files for products that use OSS but do not use the ZOSSUTL subvolume to install their OSS product files. For example, both HP NonStop Distributed Computing Environment (DCE) and NonStop SQL/MX use the pax utility to copy a file from a Guardian subvolume into the OSS file system and then use the copied file to install more files for the product. (For instructions, see the manuals for those products.)
- 8. (Optional) Customize your configuration; for example, enable Safeguard auditing of OSS files. (For instructions, see the *Open System Services Management and Operations Guide.*)

## 2 OSSSETUP Utility

### Overview

The OSSSETUP utility performs various tasks involved in setting up the OSS environment. It:

- Performs validation checks (see "Validation Check Errors" (page 49))
- Configures and starts necessary OSS processes as NonStop Kernel generic processes
   Unless the EASYSETUP^STARTUP param is set with either \$NULL, \$ZSMP or both of these
   processes prior to executing the OSSSETUP utility, \$NULL and \$ZSMP will not be configured
   as generic processes. If these processes are configured as NonStop Kernel generic processes,
   the persistence manager (\$ZPM) starts them when the operating system is loaded.
- Configures the OSS servers
- Configures and starts the ROOT fileset (independently of other filesets)
- Installs the OSS product files from pax archives by using the COPYOSS utility to install files from the relevant pax archives on the ZOSSUTL subvolume
  - The ZOSSUTL subvolume is not required to be on the \$SYSTEM volume if the EASYSETUP^UTILVOL param is used. To run the OSSSETUP utility in interactive or non-interactive mode, use the EASYSETUP^UTILVOL param. (For a comparison of these modes, see "Modes of Running OSSSETUP" (page 22).)
- Configures the HOME and TEMP filesets
- Starts the OSS servers and filesets that the OSS Monitor (\$ZPMON) manages; that is, servers
  and filesets that the OSSINF file refers to (for a description of the OSSINF file, see Table 2
  (page 14))

These processes start on each processor when that processor becomes active (whether or not the OSS subsystem is installed):

| Process | Name                              |
|---------|-----------------------------------|
| \$ZFMxx | File manager                      |
| \$ZLSxx | OSS sockets local server 2 server |
| \$ZPPxx | Pipe server                       |
| \$ZSPxx | OSS server process (OSP) server   |
| \$ZTAxx | Transport agent server            |
| \$ZTTxx | Terminal helper server            |

- Creates the /etc/profile file
- Runs the merge whatis utility
- Creates symbolic links to TCP/IP configuration files. This feature is available beginning with the T0585H01^AAF SPR, present in the J06.16 and H06.27 RVUs. By default, symbolic links are created to the configuration files in the \$SYSTEM.ZTCPIP subvolume. Setting the EASYSETUP^TCPIP^SUBVOL param to point to a different subvolume allows you to create

symbolic links to TCP/IP configuration files installed in that alternate subvolume. The following symbolic links are created.

| Symbolic Link    | Source File from TCP/IP Installation Location |
|------------------|-----------------------------------------------|
| /etc/hosts       | hosts                                         |
| /etc/inetd.conf  | inetconf                                      |
| /etc/protocols   | protocol                                      |
| /etc/services    | services                                      |
| /etc/resolv.conf | resconf                                       |
| /etc/networks    | networks                                      |
| /etc/ipnodes     | ipnodes                                       |

#### Creates these files:

| Filename                            | File System | File Type               | Contents                                    |
|-------------------------------------|-------------|-------------------------|---------------------------------------------|
| OSSJOURN                            | Guardian    | EDIT (file code<br>101) | Status messages (see Appendix B (page 46))  |
| OSSTREE                             | Guardian    | EDIT (file code<br>101) | Directory tree showing entire OSS subsystem |
| /tmp/oss.tree.ddmmmyyyy.system-name | OSS         | ASCII                   | Directory tree showing entire OSS subsystem |

The files OSSTREE and /tmp/oss.tree.ddmmmyyyy.system-name have identical contents.

**NOTE:** Using the OSSSETUP utility is the first step to configuring the OSS environment. After the OSSSETUP utility completes, you must finish configuring the OSS environment as described in "Completing a Preconfigured Basic OSS Environment" in "Manually Setting Up an OSS Environment" in the Open System Services Management and Operations Guide.

#### **Usage Considerations:**

- HP recommends that you log on with the super ID to run OSSSETUP.
- The OSSSETUP utility and the files it creates must be appropriately secured for access by users
  other than the super ID, according to your site's security guidelines. See "Licensing the OSS
  Monitor to the Super Group" in the Open System Services Management and Operations
  Guide for a possible approach.
- OSSSETUP is on the installation subvolume ZOSSINS. You must run OSSSETUP from ZOSSINS.
   You cannot use this command from a remote Expand node.
- You cannot use this command from the system startup TACL session (\$YMIOP.#CLCI). You should use a Telserv session instead.
- The OSSSETUP utility installs all code and text files from current pax archive files in the ZOSSUTL subvolume into the filesets it creates. The ZOSSUTL subvolume is in the \$SYSTEM volume, you override this location using the EASYSETUP^UTILVOL param.
- The OSS Monitor does not use the \$NULL process or require the \$ZSMP process for its own startup. However, not configuring or starting \$NULL or \$ZSMP could affect the functioning of other products or subsystems.
- If \$NULL or \$ZSMP is already running and not configured as a generic object, and you have used the EASYSETUP^STARTUP param to specify \$NULL or \$ZSMP, you must stop it before you can use OSSSETUP to configure it as a generic object. To stop \$NULL, use the TACL STOP

- command. To stop \$ZSMP, use the SAFECOM STOP command. If you are not using the EASYSETUP^STARTUP param to specify either of these processes, these processes are ignored.
- If you have installed the SPI definition files in a volume other than \$SYSTEM, you must use the EASYSETUP^EMSVOL param to specify the volume on which these files are installed. The default value for this param is \$SYSTEM. You are not required to have installed SPI definition files, but if the SPI definition files are not installed in the specified location, this utility will not generate EMS events. For more information about this param and about enabling EMS event logging, see Table 3 (page 15).
- Beginning with the J06.16 and H06.27 RVUs, if you have installed the TCP/IP configuration
  files in a subvolume other than the default \$SYSTEM.ZTCPIP, you must use the
  EASYSETUP^TCPIP^SUBVOL param to specify the installation subvolume. The OSSSETUP
  utility does not validate the presence or correctness of the source files while creating symbolic
  links. You must ensure that the EASYSETUP^TCPIP^SUBVOL param is pointing to the correct
  subvolume.
- The OSSSETUP utility does not define users or user attributes such as INITIAL-DIRECTORY in the security database.
- Fileset mount points should be checked after installation to ensure that they have security permissions consistent with your site's security policies. See "After OSSSETUP Completes" (page 33).

The following information is provided in this chapter:

- "Modes of Running OSSSETUP" (page 22)
- "Status and Error Messages" (page 23)
- "Command to Run OSSSETUP" (page 23)
- "After OSSSETUP Completes" (page 33)

## Modes of Running OSSSETUP

You can run OSSSETUP in either of these modes:

- DEFAULTS (Noninteractive) Mode, which:
  - Asks you no questions
  - Gives your OSS subsystem the default configuration
  - Requires only one storage resource (a disk volume named \$OSS)
  - Allows the ZOSSUTL subvolume to be on any volume, which you can specify using the EASYSETUP^UTILVOL param. The default value for this param is \$SYSTEM.
  - Allows you to use the EASYSETUP^EMSVOL param to specify a location other than \$SYSTEM for the SPI definition files. The default value for this param is \$SYSTEM, but you are not required to have installed SPI definition files. For more information about this param and about enabling EMS event logging, see Table 3 (page 15).
  - Allows you to use the EASYSETUP^STARTUP param to specify if OSSSETUP configures
    the \$NULL, \$ZSMP, or both the \$NULL and \$ZSMP processes as generic processes.
  - Beginning with the J06.16 and H06.27 RVUs, allows you to use the EASYSETUP^TCPIP^SUBVOL param to specify a subvolume other than the default \$SYSTEM.ZTCPIP to create symbolic links to TCP/IP configuration files. For more details about this param and setting up symbolic links, see "Overview" (page 20).

For more information, see "Running in DEFAULTS (Noninteractive) Mode" (page 23).

For information about default configuration, see Appendix A (page 44).

- Interactive Mode, which:
  - Asks you questions
  - Gives you more control over installation parameters
  - Might require more than one storage resource
  - Allows the ZOSSUTL subvolume to be on any volume, which you can specify using the EASYSETUP^UTILVOL param (you confirm your choice in the interactive session). The default value for this param is \$SYSTEM.
  - Allows you to use the EASYSETUP^EMSVOL param to specify a location other than \$SYSTEM for the SPI definition files. The default value for this param is \$SYSTEM, but you are not required to have installed SPI definition files. For more information about this param and about enabling EMS event logging, see Table 3 (page 15).
  - Allows you to use the EASYSETUP^STARTUP param to specify if OSSSETUP configures
    the \$NULL, \$ZSMP, or both the \$NULL and \$ZSMP processes as generic processes.
  - Beginning with the J06.16 and H06.27 RVUs, allows you to use the EASYSETUP^TCPIP^SUBVOL param to specify a subvolume other than the default \$SYSTEM.ZTCPIP to create symbolic links to TCP/IP configuration files. For more details about this param and setting up symbolic links, see "Overview" (page 20).

For more information, see "Running in Interactive Mode" (page 25).

## Status and Error Messages

The status messages that OSSSETUP displays are described in Appendix B (page 46).

The error messages that OSSSETUP displays are described in If OSSSETUP displays error messages, see Appendix C (page 49)..

## Command to Run OSSSETUP

The syntax of the OSSSETUP command is:

```
[RUN] OSSSETUP [ DEFAULTS | ? | HELP ]
```

#### **DEFAULTS**

causes OSSSETUP to run in DEFAULTS (noninteractive) mode. If this parameter is not present, OSSSETUP runs in interactive mode.

? . HELP

displays the syntax of the OSSSETUP command.

If OSSSETUP displays error messages, see Appendix C (page 49).

### Running in DEFAULTS (Noninteractive) Mode

To run OSSSETUP in DEFAULTS (noninteractive) mode:

- 1. Ensure that the \$OSS disk volume exists and is usable.
- If you want to specify a volume other than \$SYSTEM for the ZOSSUTL subvolume, enter this command at a TACL prompt:

```
PARAM EASYSETUP UTILVOL $vol-name
```

where vol-name is the name of the volume on which the OSS installation subvolume resides. For more information about this param, see Table 3 (page 15).

3. If you have installed the SPI definition files on a volume other than \$SYSTEM, enter this command at the TACL prompt:

```
PARAM EASYSETUP EMSVOL $vol-name
```

where *vol-name* is the name of the volume on which Event Management Service (EMS) subvolume (ZSPIDEF) resides. This subvolume must contain the event definition files ZOSSTACL and ZEMSTACL. The default value for this param is \$SYSTEM. You are not required to have installed SPI definition files, but if the SPI definition files are not installed in the specified location, this utility will not generate EMS events. For more information about this param and about enabling EMS event logging, see Table 3 (page 15).

- 4. If you want OSSSETUP to start \$NULL, \$ZSMP, or both \$NULL and \$ZSMP as generic processes, enter one of these commands at the TACL prompt:
  - PARAM EASYSETUP STARTUP SNULL
  - PARAM EASYSETUP<sup>^</sup>STARTUP \$ZSMP
  - PARAM EASYSETUP<sup>\*</sup>STARTUP "\$ZSMP \$NULL"
     For more information about this param, see Table 3 (page 15).
- 5. Beginning with the J06.16 and H06.27 RVUs, if you have installed the TCP/IP configuration files in a subvolume other than the default \$SYSTEM.ZTCPIP, enter this command at the TACL prompt:

```
PARAM EASYSETUP TCPIP SUBVOL $vol-name.subvol-name
```

Where \$vol-name.subvol-name is the name of the subvolume in which the TCP/IP configuration files reside. For more details about this param and setting up symbolic links, see "Overview" (page 20).

6. Enter this command at the TACL prompt:

```
[RUN] OSSSETUP DEFAULTS
```

OSSSETUP installs and configures the OSS subsystem, displaying appropriate status messages.

See "After OSSSETUP Completes" (page 33).

### Examples

 To configure and start both \$ZSMP and \$NULL when initially configuring and starting OSS, enter:

```
TACL> param EASYSETUP^STARTUP "$ZSMP $NULL"
```

To start only \$NULL when starting OSS, enter:

```
TACL> param EASYSETUP STARTUP $NULL
```

If you use EASYSETUP^STARTUP param and \$ZSMP and \$NULL is set, the display is as shown in Example 5 (page 25). If only \$ZSMP is set, \$ZSMP, but not \$NULL, is shown on the display. If only \$NULL is set, \$NULL, but not \$ZSMP, is shown on the dislay.

# Example 5 Subsystem Settings Table: Servers, Subsystem Processes, and Other Information Using EASYSETUP^STARTUP param Set With \$NULL and \$ZSMP

OSS CONFIGURATION SUMMARY
Subsystem Settings for \NODE1
Servers, Subsystem Processes and other Information

```
Process Subsystem/Server Processors (-1 = N/A)
$ZPMON *OSS Monitor System load processor
$ZSMP *Security Manager 0 1
$NULL *NULL Monitor 0 1
$ZLSxx *Local Servers One configured for each processor
$ZMSGQ Message Queue Server 2 3
$ZPNS ROOT's Name Server 0 1
$ZPNH HOME's Name Server -1 -1
$ZTAxx *Transport Agents One configured for each processor
```

Processes with asterisks (\*) cannot be modified using this utility.

Active 0<--CPU Status-->15 TSV Archive location: \$SYSTEM.ZOSSUTL Processors: 1111,0000,0000,0000

# Example 6 Subsystem Settings Table: Servers, Subsystem Processes, and Other Information Without Using EASYSETUP^STARTUP param

OSS CONFIGURATION SUMMARY
Subsystem Settings for \NODE1
Servers, Subsystem Processes and other Information

```
Process Subsystem/Server Processors (-1 = N/A)
$ZPMON *OSS Monitor System load processor
$ZSMP *Security Manager Not required
$NULL *NULL Monitor Not required
$ZLSxx *Local Servers One configured for each processor
$ZMSGQ Message Queue Server 2 3
$ZPNS ROOT's Name Server 0 1
$ZPNH HOME's Name Server -1 -1
$ZTAxx *Transport Agents One configured for each processor
```

Processes with asterisks (\*) cannot be modified using this utility.

Active 0<--CPU Status-->15 TSV Archive location: \$SYSTEM.ZOSSUTL Processors: 1111,0000,0000,0000

### Running in Interactive Mode

To run OSSSETUP in interactive mode:

**NOTE:** The example in this procedure shows the prompts and tables that OSSSETUP displays but not the status messages. Example 8 (page 29) shows an interactive-mode OSSSETUP session with status messages.

 If you want to specify a volume other than \$SYSTEM for the ZOSSUTL subvolume, enter this command at a TACL prompt:

```
PARAM EASYSETUP UTILVOL $vol-name
```

where vol-name is the name of the volume on which the OSS installation subvolume resides. For more information about this param, see Table 3 (page 15).

2. If you have installed the SPI definition files on a volume other than \$SYSTEM, enter this command at the TACL prompt:

```
PARAM EASYSETUP EMSVOL $vol-name
```

where *vol-name* is the name of the volume on which Event Management Service (EMS) subvolume (ZSPIDEF) resides. This subvolume must contain the event definition files ZOSSTACL and ZEMSTACL. The default value for this param is \$SYSTEM. You are not required to have installed SPI definition files, but if the SPI definition files are not installed in the specified location, this utility will not generate EMS events. For more information about this param and about enabling EMS event logging, see Table 3 (page 15).

- 3. If you want OSSSETUP to start \$NULL, \$ZSMP, or both \$NULL and \$ZSMP as generic processes, enter one of these commands at the TACL prompt:
  - PARAM EASYSETUP<sup>^</sup>STARTUP \$NULL
  - PARAM EASYSETUP<sup>^</sup>STARTUP \$ZSMP
  - PARAM EASYSETUP STARTUP "\$ZSMP NULL"
     For more information about this param, see Table 3 (page 15).
- 4. Beginning with the J06.16 and H06.27 RVUs, if you have installed the TCP/IP configuration files in a subvolume other than the default \$SYSTEM.ZTCPIP, enter this command at the TACL prompt:

```
PARAM EASYSETUP TCPIP SUBVOL $vol-name.subvol-name
```

Where \$vol-name.subvol-name is the name of the subvolume in which the TCP/IP configuration files reside. For more details about this param and setting up symbolic links, see "Overview" (page 20).

5. Enter this command:

[RUN] OSSSETUP

6. OSSSETUP responds with its start-up message and the following prompt:

```
Do you want to configure an independent name server ($ZPNH) for the HOME fileset? Choosing "No" will configure all filesets using only the primary name server ($ZPNS). <[YES]/no>:
```

Respond either Yes or No (case is ignored) or by pressing Return (which is equivalent to responding Yes). If unsure, respond Yes.

7. If you use EASYSETUP^STARTUP param and \$ZSMP, \$NULL, or both \$ZSMP and \$NULL is set, the display is as shown in Example 5 (page 25) and the following prompt is displayed:

```
Do you want to configure the OSS subsystem processes with the above recommendations? <yes/[NO]>:
```

If you respond Yes, all OSS subsystem processes in the display are configured as shown. If you respond No, subsequent prompts allow you to change the configuration of the processes that are not marked with an asterisk (\*).

Respond either Yes or No (case is ignored) or by pressing Return (which is equivalent to responding No). If unsure, respond No.

- 8. If you responded Yes in Step 6, go to Step 13.
- 9. If you responded No in Step 6, OSSSETUP displays this prompt:

```
In which pair of processors would you like the message queue server ($ZMSGQ) to execute? [2 3]:
```

Either enter two different processor numbers separated by a space or press Return to accept the default processor numbers, shown in the brackets []. The first processor number (for the primary processor) must be an integer in the range 0 through 15. The second processor number (for the backup processor) must be an integer in the range -1 through 15. At least one of these processors must be active. Assigning the value -1 to the second processor tells the system not to configure a backup processor.

10. OSSSETUP displays this prompt:

```
In which pair of processors would you like the primary name server ($ZPNS) to execute? [0 1]:
```

Either enter two different processor numbers separated by a space or press Return to accept the default processor numbers, shown in the brackets []. The first processor number (for the primary processor) must be an integer in the range 0 through 15. The second processor number (for the backup processor) must be an integer in the range -1 through 15. At least one of these processors must be active. Assigning the value -1 to the second processor tells the system not to configure a backup processor.

- 11. If you responded No in Step 5, go to Step 12.
- 12. If you responded Yes in Step 5, OSSSETUP displays this prompt:

```
In which pair of processors would you like the HOME fileset name server ($ZPNH) to execute? [2 3]:
```

Either enter two different processor numbers separated by a space or press Return to accept the default processor numbers, shown in the brackets []. The first processor number (for the primary processor) must be an integer in the range 0 through 15. The second processor number (for the backup processor) must be an integer in the range -1 through 15. At least one of these processors must be active. Assigning the value -1 to the second processor tells the system not to configure a backup processor.

13. OSSSETUP displays this prompt:

```
On which disk volume is the ZOSSUTL installation subvolume located? [$SYSTEM]
```

If you used the EASYSETUP^UTILVOL param and have specified a valid disk volume name, the specified volume name is displayed instead of \$SYSTEM.

Enter the name of the volume where the ZOSSUTL subvolume is located.

14. OSSSETUP displays status messages (similar to those shown in Example 8 (page 29)) and a table like the one shown in Example 7.

#### Example 7 Subsystem Settings Table: Filesets, Mount Points, and Associated Name Servers

```
OSS CONFIGURATION SUMMARY
                              Subsystem Settings for \NODE1
                 Filesets, Mount Points and Associated Name Servers
                                         Pool Space Volume(s)
$WORK $OSS $KAOSR20 $KAOSR17
$G0608 $G0607 $G0606 $G0501
$BOAT $AUDIT2 $AUDIT1
$WORK $OSS $KAOSR20 $KAOSR17
$G0606 $G0501
Fileset Name
                    Catalog Mount
          $ZPNS $WORK
ROOT
                                           $WORK $OSS
$G0608 $G0607
$BOAT $AUDIT2
HOME
           $ZPNH $OSS /home $WORK
                                                                      $AUDIT1
                                            $KAOSR20
TEMP
           $ZPNS $KAOSR20 /tmp
$ZZSTO.INTERNAL-DISK profile setting for OSSCaching: ON
```

Do you want to configure the OSS filesets as shown above? <yes/[NO]>:

Respond either Yes or No (case is ignored) or by pressing Return (which is equivalent to responding No). If unsure, respond No.

This step creates storage-pool files that define the creation pools for filesets. The storage-pool files are created in the OSS Monitor database subvolume \$SYSTEM.ZXOSSMON.

- 15. If you responded Yes in Step 13, go to Step 16.
- 16. If you responded No in Step 13, OSSSETUP displays this prompt:

```
The catalog files to maintain and manage the ROOT fileset reside on a single disk volume. Better performance generally
```

results if a fileset's catalog volume is not a member of the fileset's pool space. Enter a disk volume. [\$WORK]:

Enter the name of a disk volume.

17. OSSSETUP displays a table like the one shown in Example 7 followed by this prompt:

The \$SYSTEM.ZXOSSMON.HOMEPOOL file is used for the HOME fileset creation pool volume list. This file can store up to nineteen disk volumes used to store OSS regular files (disk files). Better performance generally results if a fileset's catalog volume is not a member of the fileset's pool space. Enter a space-separated list of disk volume(s). [\$WORK \$OSS \$KAOSR20 \$KAOSR17 \$G0608 \$G0607 \$G0606 \$G0501 \$BOAT \$AUDIT2 \$AUDIT1]:

Enter from 1 through 19 disk volume names, separated by spaces.

18. OSSSETUP displays a table like the one shown in Example 7 (page 27) followed by this prompt:

The catalog files to maintain and manage the HOME fileset reside on a single disk volume. Better performance generally results if a fileset's catalog volume is not a member of the fileset's storage pool space. Enter a disk volume. [\$OSS]:

Enter the name of a disk volume.

19. OSSSETUP displays a table like the one shown in Example 7 (page 27) followed by this prompt:

The \$SYSTEM.ZXOSSMON.HOMEPOOL file is used for the HOME fileset creation pool volume list. This file can store up to nineteen disk volumes used to store OSS regular files (disk files). Better performance generally results if a fileset's catalog volume is not a member of the fileset's pool space. Enter a space-separated list of disk volume(s). [\$WORK \$OSS \$KAOSR20 \$KAOSR17 \$G0608 \$G0607 \$G0606 \$G0501 \$BOAT \$AUDIT2 \$AUDIT1]:

Enter from 1 through 19 disk volume names, separated by spaces.

20. OSSSETUP displays a table like the one shown in Example 7 (page 27) followed by this prompt:

The catalog files to maintain and manage the TEMP fileset reside on a single disk volume. In addition to the catalog files, the \$SYSTEM.ZXOSSMON.TEMPPOOL file will also use the same volume for the creation pool volume. Enter a single disk volume. [\$KAOSR20]:

Enter the name of a disk volume.

21. OSSSETUP installs and configures the OSS subsystem.

If EASYSETUP^STARTUP param is set with \$NULL and \$ZSMP, the display is as shown in Example 8 (page 29). This shows an interactive-mode OSSSETUP session, including the prompts, tables, and status messages. User input is shown in bold.

22. See "After OSSSETUP Completes" (page 33).

#### **Example 8 Interactive-Mode OSSSETUP Session**

TACL> param EASYSETUP STARTUP "\$ZSMP \$NULL" TACL> param EASYSETUP TCPIP SUBVOL \$ALTSYS.TCPLOC

#### TACL> osssetup

OSSSETUP - T0585H01 (01DEC2008) - December 9, 2008 15:49:05 System \NODE1 (C)2002 Compaq (C)2003, 2004 Hewlett-Packard Development Company, L.P.

Installation of the OSS subsystem on \NODE1: STARTING

Do you want to configure an independent name server (\$ZPNH) for the HOME fileset? Choosing "No" will configure all filesets using only the primary name server (\$ZPNS). < [YES] /no>:no

> OSS CONFIGURATION SUMMARY Subsystem Settings for \NODE1 Servers, Subsystem Processes and other Information

| Process | Subsystem/Server     | Processors $(-1 = N/A)$           |  |  |  |  |
|---------|----------------------|-----------------------------------|--|--|--|--|
| \$ZPMON | *OSS Monitor         | System load processor             |  |  |  |  |
| \$ZSMP  | *Security Manager    | 0 1                               |  |  |  |  |
| \$NULL  | *NULL Monitor        | 0 1                               |  |  |  |  |
| \$ZLSxx | *Local Servers       | One configured for each processor |  |  |  |  |
| \$ZMSGQ | Message Queue Server | 2 3                               |  |  |  |  |
| \$ZPNS  | ROOT's Name Server   | 0 1                               |  |  |  |  |
| \$ZPNH  | HOME's Name Server   | -1 -1                             |  |  |  |  |
| \$ZTAxx | *Transport Agents    | One configured for each processor |  |  |  |  |

Processes with asterisks (\*) cannot be modified using this utility.

Active 0<--CPU Status-->15 TSV Archive location: \$SYSTEM.ZOSSUTL Processors: 1111,0000,0000,0000

Do you want to configure the OSS subsystem processes with the above recommendations? <yes/[NO]>: yes

SCF-> ASSUME PROCESS \$ZZKRN

Security manager process defined as an NSK generic process: STARTING SCF-> ADD PROCESS #ZSMP, PRIMARYCPU 0, BACKUPCPU 1, HOMETERM \$ZHOME, PROGRAM \$SYSTEM.SYSTEM.OSMP, NAME \$ZSMP, STARTMODE KERNEL, AUTORESTART 0, STARTUPMSG "<BCKP-CPU>" Security manager process defined as an NSK generic process: COMPLETED

NULL process defined as an NSK generic process: STARTING SCF-> ADD PROCESS #NULL, PRIMARYCPU 0, BACKUPCPU 1, HOMETERM \$ZHOME, PROGRAM \$SYSTEM.SYSTEM.NULL, NAME \$NULL, STARTMODE KERNEL, AUTORESTART 0, STARTUPMSG "<BCKP-CPU>" NULL process defined as an NSK generic process: COMPLETED

OSS monitor process defined as an NSK generic process: STARTING SCF-> ADD PROCESS #ZPMON, PROGRAM \$SYSTEM.SYSTEM.OSSMON, NAME \$ZPMON, HOMETERM \$ZHOME, STARTMODE SYSTEM, AUTORESTART 5, CPU FIRST OSS monitor process defined as an NSK generic process: COMPLETED

security manager process (\$ZSMP) startup: STARTING SCF-> START PROCESS \$ZZKRN.#ZSMP security manager process (\$ZSMP) startup: COMPLETED

NULL process (\$NULL) startup: STARTING SCF-> START PROCESS \$ZZKRN.#NULL NULL process (\$NULL) startup: COMPLETED OSS monitor process (\$ZPMON) startup: STARTING

SCF-> START PROCESS \$ZZKRN.#ZPMON

OSS monitor process (\$ZPMON) startup: COMPLETED

Configuration of OSS servers: STARTING

SCF-> ASSUME PROCESS \$ZPMON

SCF-> ALTER SERVER #ZMSGQ, CPU 2, BACKUPCPU 3

SCF-> ALTER SERVER #ZPNS, CPU 0, BACKUPCPU 1

Configuration of OSS servers: COMPLETED

### OSS CONFIGURATION SUMMARY Subsystem Settings for \NODE1

Filesets, Mount Points and Associated Name Servers

| Fileset<br>ROOT | Name<br>\$ZPNS | Catalog<br>\$WORK | Mount<br>/ | Pool Spac<br>\$WORK<br>\$G0608<br>\$BOAT | e Volume(s<br>\$OSS<br>\$G0607<br>\$AUDIT2 | \$KAOSR20<br>\$G0606<br>\$AUDIT1 | \$KAOSR17<br>\$G0501 |
|-----------------|----------------|-------------------|------------|------------------------------------------|--------------------------------------------|----------------------------------|----------------------|
| HOME            | \$ZPNS         | \$OSS             | /home      | \$WORK<br>\$G0608<br>\$BOAT              | \$OSS<br>\$G0607<br>\$AUDIT2               | \$KAOSR20<br>\$G0606<br>\$AUDIT1 | \$KAOSR17<br>\$G0501 |
| TEMP            | \$ZPNS         | \$KAOSR20         | /tmp       | \$KAOSR20                                | VHODI12                                    | PRODITI                          |                      |

\$ZZSTO.INTERNAL-DISK profile setting for OSSCaching: ON

Do you want to configure the OSS filesets as shown above? <yes/[NO]>: yes

Configuration of the ROOT fileset: STARTING

SCF-> ALTER DISK \$WORK, OSSCaching ON

SCF-> ALTER DISK \$OSS, OSSCaching ON

SCF-> ASSUME PROCESS \$ZPMON

SCF-> ALTER FILESET ROOT, CATALOG \$WORK, BUFFERED LOG, POOL ROOTPOOL Configuration of the ROOT fileset: COMPLETED

Startup of the ROOT fileset: STARTING SCF-> START FILESET \$ZPMON.ROOT

Startup of the ROOT fileset: COMPLETED

Installation of OSS archive files from \$SYSTEM.ZOSSUTL: STARTING TACL> \$SYSTEM.ZOSSUTL.COPYOSS \$SYSTEM.ZOSSUTL

/bin/chmod 777 /bin/replace

/bin/replace

/bin/rm -f /bin/replace

Installation of OSS archive files from \$SYSTEM.ZOSSUTL: COMPLETED

Configuration of the HOME fileset: STARTING

/bin/mkdir /home

SCF-> ADD FILESET HOME, CATALOG \$OSS, NAMESERVER #ZPNS, BUFFERED LOG,

POOL HOME POOL, MNTPOINT "/home"

Configuration of the HOME fileset: COMPLETED

Configuration of the TEMP fileset: STARTING

SCF-> ADD FILESET TEMP, CATALOG \$KAOSR20, BUFFERED CREATE,

POOL TEMPPOOL, MNTPO INT "/tmp"

Configuration of the TEMP fileset: COMPLETED

Startup of servers and filesets managed by the OSS monitor: STARTING

SCF-> ASSUME PROCESS \$ZPMON

SCF-> START SERVER #ZMSGQ

SCF-> START FILESET HOME

SCF-> START FILESET TEMP

Startup of servers and filesets managed by the OSS monitor: COMPLETED

Creation of the /etc/profile file: STARTING /bin/cp /etc/profile.sample /etc/profile Creation of the /etc/profile file: COMPLETED

OSS merge\_whatis execution: STARTING

/bin/merge whatis

OSS merge whatis execution: COMPLETED

NOTICE - TCP/IP installation location is \$ALTSYS.TCPLOC.

Creation of symbolic links to TCP/IP configuration files: STARTING Creation of symbolic links to TCP/IP configuration files: COMPLETED

OSS subsystem validation: STARTING

/bin/find / -WNOE -WNOG -type d -print > /tmp/oss.tree.17JAN2001.\NODE1 /bin/find / -WNOE -WNOG -type d -print > /G/SYSTEM/ZOSSINS/OSSTREEC TACL> CToEdit \$SYSTEM.ZOSSINS.OSSTREEC , \$SYSTEM.ZOSSINS.OSSTREE

OSS subsystem validation: COMPLETED

# OSS CONFIGURATION SUMMARY Subsystem Settings for \NODE1

Servers, Subsystem Processes and other Information

| Process | Subsystem/Server     | Processors $(-1 = N/A)$           |  |  |  |  |
|---------|----------------------|-----------------------------------|--|--|--|--|
| \$ZPMON | *OSS Monitor         | System load processor             |  |  |  |  |
| \$ZSMP  | *Security Manager    | 0 1                               |  |  |  |  |
| \$NULL  | *NULL Monitor        | 0 1                               |  |  |  |  |
| \$ZLSxx | *Local Servers       | One configured for each processor |  |  |  |  |
| \$ZMSGQ | Message Queue Server | 2 3                               |  |  |  |  |
| \$ZPNS  | ROOT's Name Server   | 0 1                               |  |  |  |  |
| \$ZPNH  | HOME's Name Server   | 2 3                               |  |  |  |  |
| \$ZTAxx | *Transport Agents    | One configured for each processor |  |  |  |  |

Processes with asterisks (\*) cannot be modified using this utility.

Active 0<--CPU Status-->15 TSV Archive location: \$SYSTEM.ZOSSUTL

Processors: 1111,0000,0000,0000

Filesets, Mount Points and Associated Name Servers

| Fileset | lileset Name Catalog Mount Pool Space Volu |           |       |           |          | olume(s)  |           |  |  |
|---------|--------------------------------------------|-----------|-------|-----------|----------|-----------|-----------|--|--|
| ROOT    | \$ZPNS                                     | \$WORK    | /     | \$WORK    | \$OSS    | \$KAOSR20 | \$KAOSR17 |  |  |
|         |                                            |           |       | \$G0608   | \$G0607  | \$G0606   | \$G0501   |  |  |
|         |                                            |           |       | \$BOAT    | \$AUDIT2 | \$AUDIT1  |           |  |  |
| HOME    | \$ZPNH                                     | \$OSS     | /home | \$WORK    | \$OSS    | \$KAOSR20 | \$KAOSR17 |  |  |
|         |                                            |           |       | \$G0608   | \$G0607  | \$G0606   | \$G0501   |  |  |
|         |                                            |           |       | \$BOAT    | \$AUDIT2 | \$AUDIT1  |           |  |  |
| TEMP    | \$ZPNS                                     | \$KAOSR20 | /tmp  | \$KAOSR20 |          |           |           |  |  |

\$ZZSTO.INTERNAL-DISK profile setting for OSSCaching: ON

#### Disk Volumes for Filesets

Potential subsystem volume(s): \$WORK \$OSS \$KAOSR20 \$KAOSR17 \$G0608 \$G0607 \$G0606 \$G0501 \$BOAT \$AUDIT2 \$AUDIT1

Potential subsystem volume(s) NOT in a started state: \$G0604

Recommended volumes not to use: \$SYSTEM \$DSMSCM

Volumes that CANNOT be used: \$TAPE1 \$TAPE0 \$SEETHU \$Z4Y4

- NOTICE Additional steps to consider now that this utility has completed:
  - Consider altering the default FsckCPU and Report settings values. Use 'SCF INFO SUBSYS \$ZPMON' to find the current default values and refer to the OSS Management and Operations Guide to alter these settings.
  - Consider creating the system's default /etc/printcap file for the lp, lpstat and cancel commands. Refer to the /etc/printcap.sample file and to the OSS Management and Operations Guide.
  - Consider using the  $merge\_what$ is utility for the whatis and apropos commands. Use '/bin/find / -WNOE -WNOG -name cat[1-8]' to locate additional merge whatis database files and refer to the OSS Management and Operations Guide.
  - Consider OSS sockets support. Refer to the OSS Management and Operations Guide.
  - Consider using the inetd utility by configuring the inetd.conf file and refer to the OSS Management and Operations Guide.
  - Consider installing other products by referring to the appropriate manual.
  - Consider creating an initial working directory for each user accessing the OSS environment. Also consider creating a user's printcap and user's profile (.profile) file. Refer to the OSS Management and Operations Guide.
  - Consider setting the security on directories, such as the /tmp, /usr/tmp and /var/tmp directories. Refer to the OSS Management and Operations Guide.

Installation of the OSS subsystem on \NODE1: COMPLETED

For execution results, review the \$SYSTEM.ZOSSINS.OSSJOURN file. OSSSETUP finished.

NOTE: In "Interactive-Mode OSSSETUP Session" (above), the EASYSETUP^TCPIP^SUBVOL param is used to specify a location other than \$SYSTEM.ZTCPIP to create symbolic links to TCP/IP configuration files. This feature is available beginning with the TO585HO1^AAF SPR, present in the J06.16 and H06.27 RVUs. See "Overview" (page 20) for details.

## After OSSSETUP Completes

- 1. Finish configuring the OSS environment as described in "Completing a Preconfigured Basic OSS Environment" in "Manually Setting Up an OSS Environment" in the Open System Services Management and Operations Guide. These tasks include:
  - Starting an OSS shell
  - Customizing the general profile (/etc/profile) file
  - Configuring and starting network services such as TCP/IP and inetd
  - Configuring and starting the cron process
  - Securing the fileset mount points (/bin, /etc, /var, /tmp, and /home) to ensure that they have security permissions consistent with your site's security policies.
  - Updating the whatis database (merge\_whatis) from additional directories, if any, for the OSS shell apropos, man, and whatis commands. The OSSSETUP utility automatically creates the whatis database from the /usr/share/man directory; however, you can update the whatis database from other directories.
  - Setting up printers
  - Configuring OSS users
- 2. Install OSS files for products that use OSS but do not use the ZOSSUTL subvolume to install their OSS product files. For example, both HP NonStop Distributed Computing Environment (DCE) and NonStop SQL/MX use the pax utility to copy a file from a Guardian subvolume into the OSS file system and then use the copied file to install more files for the product. (For instructions, see the manuals for those products.)
- 3. (Optional) Customize your configuration; for example, enable Safeguard auditing of OSS files. (For instructions, see the *Open System Services Management and Operations Guide.*)

## 3 OSSREMOV Utility

The OSSREMOV utility removes the components of an OSS subsystem; that is, it removes the server processes and filesets that the OSS Monitor (\$ZPMON) manages. OSSREMOV does not remove the INITIAL-DIRECTORY settings for the users, which the security manager (\$ZSMP) manages.

#### Usage Considerations:

- HP recommends that you log on with the super ID to run OSSREMOV.
- The OSSREMOV utility, the files it accesses, and the processes it stops must be appropriately secured for access by users other than the super ID, according to your site's security guidelines. See "Licensing the OSS Monitor to the Super Group" in the Open System Services Management and Operations Guide for a possible approach.
- OSSREMOV is on the installation subvolume ZOSSINS. You must run OSSREMOV from ZOSSINS. You cannot use this command from a remote Expand node.
- The OSSREMOV utility should be used when the OSSSETUP utility does not complete a successful configuration.
- The OSSREMOV utility does not back up any files from the OSS file system before removing filesets.
- The OSSREMOV utility removes all OSS files and all fileset catalogs. As a result, it also removes any directories or files kept in the OSS file system by products such as NonStop SQL/MX or iTP WebServer.
- The OSSREMOV utility prompts you to determine whether it should remove the security manager server process \$ZSMP and the \$NULL process. These processes are often required by other products and usually should be allowed to continue running. OSSREMOV uses the Safeguard SAFECOM program to stop \$ZSMP to ensure that \$ZSMP does not restart itself. If your site has not licensed Safeguard, either do not use OSSREMOV or respond "no" to its prompt about stopping \$ZSMP.
  - If you used OSSSETUP to configure \$ZSMP or you manually configured \$ZSMP as a generic process using the recommended values defined in "Starting the OSS Monitor as a Persistent Process" in the *Open System Services Management and Operations Guide*, \$ZSMP will not restart itself because its AUTORESTART value is 0. If \$ZSMP does not have an AUTORESTART value of 0, use the SCF ABORT command and then the SAFECOM STOP command to permanently stop \$ZSMP.
- The OSSREMOV utility skips the tasks for any portions of the OSS configuration that are no longer present to be removed and continues processing until all detectable portions have been removed.
- The OSSREMOV utility does not remove users or user attributes such as INITIAL-DIRECTORY from the security database.
- The OSSREMOV utility does not restore storage subsystem OSSCACHING settings for disk
  volumes used in storage pools to their values before OSSSETUP was run. Modified values are
  retained unless you subsequently restore them manually. You can determine which settings
  were changed by OSSSETUP from the OSSJOURN file.

## Status and Error Messages

The status messages that OSSREMOV displays are described in Appendix B (page 46). The error messages that OSSREMOV displays are described in Appendix C (page 49).

## Running OSSREMOV

To use OSSREMOV:

**NOTE:** The examples in this procedure show the prompts that OSSREMOV displays but not the status messages. Example 9 (page 37) shows an OSSREMOV session with status messages.

I. Find any executing OSS processes by entering this command at the OSS shell prompt:

```
ps -ea
```

If any OSS processes are executing, stop them. (For instructions, see the *Open System Services Management and Operations Guide.*)

2. Ensure that the INITIAL-DIRECTORY settings for all users have been removed. (For instructions, see the Safeguard Reference Manual.)

If not all users' INITIAL-DIRECTORY settings have been removed, and you tell OSSREMOV to remove the security manager (\$ZSMP), then you must do the following after you run OSSREMOV:

- a. Restart \$ZSMP manually.
- b. Remove all users' INITIAL-DIRECTORY settings.
- 3. Remove any OSS files that contain SQL/MP code (and the corresponding SQL/MP catalog entry).
- 4. If you have installed the SPI definition files on a volume other than \$SYSTEM, enter this command at the TACL prompt:

```
PARAM EASYSETUP EMSVOL $vol-name
```

where *vol-name* is the name of the volume on which Event Management Service (EMS) subvolume (ZSPIDEF) resides. This subvolume must contain the event definition files ZOSSTACL and ZEMSTACL. The default value for this param is \$SYSTEM. You are not required to have installed SPI definition files, but if the SPI definition files are not installed in the specified location, this utility will not generate EMS events. For more information about this param and about enabling EMS event logging, see Table 3 (page 15).

- 5. If you want OSSREMOV to remove the \$NULL, \$ZSMP, or both \$NULL and \$ZSMP processes, enter one of these commands at the TACL prompt:
  - PARAM EASYSETUP<sup>\*</sup>STARTUP \$NULL
  - PARAM EASYSETUP STARTUP SZSMP
  - PARAM EASYSETUP<sup>\*</sup>STARTUP "\$ZSMP \$NULL"

For more information about this param, see Table 3 (page 15).

6. Enter this command at a TACL prompt:

```
[RUN] OSSREMOV
```

OSSREMOV displays its start-up message, a warning message, and a prompt similar to this:

```
OSSREMOV - T0585H01 (01DEC2008) - December 10, 2008 17:47:05 System \NODE1 (C)2002 Compaq (C)2003, 2004 Hewlett-Packard Development Company, L.P.
```

Removal of the OSS subsystem on \NODE1: STARTING

```
TACL> FUP PURGE $*.*.*
OSS> /bin/rm -fr /
```

ARE YOU SURE YOU WANT TO CONTINUE WITH THIS ACTION?

\*\*\*\*\*\*\*\*\*\*\*\*\*\*\*\*\*\*\*

```
Continue? <yes/[NO]>:
```

Respond either Yes or No (case is ignored) or by pressing Return (which is equivalent to responding No). If unsure, respond No.

8. If you responded No, OSSREMOV terminates. If you responded Yes, OSSREMOV displays this prompt:

```
Confirm? <yes/[NO]>:
```

Respond either Yes or No (case is ignored) or by pressing Return (which is equivalent to responding No). If unsure, respond No.

9. If you respond No, OSSREMOV terminates. If you respond Yes, OSSREMOV may display this prompt:

```
Do you want the NULL process (\$NULL) completely removed? <yes/[NO]>:
```

△ CAUTION: It is no longer required to start \$NULL before starting the OSS Monitor; however, many applications use \$NULL, and they might not work correctly if OSSREMOV removes it.

Respond either Yes or No (case is ignored) or by pressing Return (which is equivalent to responding No). If unsure, respond No.

10. OSSREMOV may display this prompt:

```
Do you want the security manager process ($ZSMP) completely removed? <yes/[NO]>:
```

△ CAUTION: It is no longer required to start \$ZSMP before starting the OSS Monitor; however, Safeguard uses \$ZSMP. If your system uses Safeguard and OSSREMOV removes \$ZSMP, you will have difficulty accessing Guardian files.

Respond either Yes or No (case is ignored) or by pressing Return (which is equivalent to responding No). If unsure, respond No.

If either \$ZSMP or \$NULL is missing and the EASYSETUP^STARTUP param is set, then OSSREMOV will start that missing process.

```
Process missing. security manager process ($ZSMP) startup: STARTING SCF-> START PROCESS $ZZKRN.#ZSMP security manager process ($ZSMP) startup: COMPLETED
```

If OSSREMOV starts \$ZSMP, OSSREMOV will stop \$ZSMP before OSSREMOV itself stops.

OSSREMOV removes the OSS subsystem.

Example 9 (page 37) shows an OSSREMOV session, including the prompts and status messages. User input is shown in bold.

### **Example 9 OSSREMOV Session**

```
$SYSTEM ZOSSINS 24> ossremov
OSSREMOV - T0585H01 (01DEC2008) - December 10, 2008 15:45:05 System \NODE1
(C)2002 Compaq (C)2003, 2004 Hewlett-Packard Development Company, L.P.
Removal of the OSS subsystem on \NODE1: STARTING
*****************
WARNING -- You are about to remove OSS from this system. This
entails removing ALL OSS data files on this system. This may
have grave consequences. Make sure no users are using the OSS
environment and all OSS applications have been terminated.
Executing this utility is similar to issuing the follow NSK or
OSS command, respectively:
TACL> FUP PURGE $*.*.*
OSS> /bin/rm -fr /
ARE YOU SURE YOU WANT TO CONTINUE WITH THIS ACTION?
*****************
Continue? <yes/[NO]>: yes
Confirm? <yes/[NO]>: yes
Do you want the NULL process ($NULL) completely removed? <yes/[NO]>: yes
Do you want the security process ($ZSMP) completely removed? <yes/[NO]>: yes
Shutdown of all OSS servers and filesets: STARTING
 SCF-> STOP FILESET $ZPMON.*
 SCF-> STOP SERVER $ZPMON.#ZMSGQ
Shutdown of all OSS : COMPLETED
Removal of all filesets: STARTING
TACL> FSCK PURGE CATALOG $WORK.ZX000000
TACL> FSCK PURGE CATALOG $0SS.ZX000001
TACL> FSCK PURGE CATALOG $KAOSR20.ZX000002
Removal of all filesets: COMPLETED
Shutdown of the OSS monitor process ($ZPMON): STARTING
SCF-> ABORT PROCESS $ZZKRN.#ZPMON
Shutdown of the OSS monitor process ($ZPMON): COMPLETED
Removal of the OSS monitor process ($ZPMON) as a generic process: STARTING
SCF-> DELETE PROCESS $ZZKRN.#ZPMON
Removal of the OSS monitor process ($ZPMON) as a generic process: COMPLETED
Shutdown of the NULL process ($NULL): STARTING
SCF-> ABORT PROCESS $ZZKRN.#NULL
Shutdown of the NULL process ($NULL): COMPLETED
Removal of the NULL process ($NULL) as a generic process: STARTING
SCF-> DELETE PROCESS $ZZKRN.#NULL
Removal of the NULL process ($NULL) as a generic process: COMPLETED
Shutdown of the security manager process ($ZSMP): STARTING
SCF-> ABORT PROCESS $ZZKRN.#ZSMP
TACL> SAFECOM STOP
Shutdown of the security manager process ($ZSMP): COMPLETED
Removal of the security manager process ($ZSMP) as a generic process: STARTING
SCF-> DELETE PROCESS $ZZKRN.#ZSMP
Removal of the security manager process ($ZSMP) as a generic process: COMPLETED
Removal of all OSS configuration database files: STARTING
TACL> FUP PURGE $SYSTEM.ZXOSSMON.ZOSS* !
TACL> FUP PURGE $SYSTEM.ZXOSSMON.ROOTPOOL !
 TACL> FUP PURGE $SYSTEM.ZXOSSMON.HOMEPOOL !
```

TACL> FUP PURGE \$SYSTEM.ZXOSSMON.TEMPPOOL !
Removal of all OSS configuration database files: COMPLETED

Validation that the OSS subsystem is removed: STARTING Validation that the OSS subsystem is removed: COMPLETED

Removal of the OSS subsystem on  $\NODE1:\ COMPLETED$  OSSREMOV finished.

# 4 STARTOSS Utility

The STARTOSS utility starts the OSS processes, servers, and filesets named in the OSSINFIL file. If the OSSINFIL file does not exist, STARTOSS creates it by copying the OSSINF file (for a description of the OSSINF file, see Table 2 (page 14)).

STARTOSS is intended for use after a system load or after the STOPOSS utility has been used. Usage Considerations:

- HP recommends that you log on with a user ID in the SUPER group ID to run STARTOSS.
- The STARTOSS utility, the files it accesses, and the processes it stops must be appropriately secured for access by users other than the super ID, according to your site's security guidelines.
   See "Licensing the OSS Monitor to the Super Group" in the Open System Services Management and Operations Guide for a possible approach.
- STARTOSS is on the installation subvolume ZOSSINS. You must run STARTOSS from ZOSSINS. You cannot use this command from a remote Expand node.
- The OSS Monitor does not use the \$NULL process or require the \$ZSMP process for its own startup. However, not starting \$NULL or \$ZSMP could affect the functioning of other products or subsystems.
- Fileset mount points should be checked after all filesets are started to ensure that they have security permissions consistent with your site's security policies. The OSS shell chmod command can be used to modify permissions as necessary.
- You can embed the STARTOSS command in a system startup file as follows:

```
== Start the OSS subsystem, filesets, and servers:
#Push #Defaults
Volume $SYSTEM.ZOSSINS
Run STARTOSS
#Pop #Defaults
```

The keyword Run is optional, but it is required if #PMSEARCHLIST does not include #DEFAULTS.

## **Running STARTOSS**

1. If you have installed the SPI definition files on a volume other than \$SYSTEM, enter this command at the TACL prompt:

```
PARAM EASYSETUP EMSVOL $vol-name
```

where *vol-name* is the name of the volume on which Event Management Service (EMS) subvolume (ZSPIDEF) resides. This subvolume must contain the event definition files ZOSSTACL and ZEMSTACL. The default value for this param is \$SYSTEM. You are not required to have installed SPI definition files, but if the SPI definition files are not installed in the specified location, this utility will not generate EMS events. For more information about this param and about enabling EMS event logging, see Table 3 (page 15).

- If you want STARTOSS to start the \$NULL, \$ZSMP, or both \$NULL and \$ZSMP processes, enter one of these commands at the TACL prompt:
  - PARAM EASYSETUP<sup>\*</sup>STARTUP \$NULL
  - PARAM EASYSETUP<sup>\*</sup>STARTUP \$ZSMP
  - PARAM EASYSETUP STARTUP "\$ZSMP \$NULL"
     For more information about this param, see Table 3 (page 15).
- Run STARTOSS by entering this command at a TACL prompt:

```
[RUN] STARTOSS
```

If these processes are not running, STARTOSS starts them from TACL:

| Process             | Name             |
|---------------------|------------------|
| \$ZSMP <sup>1</sup> | Security manager |
| \$NULL <sup>1</sup> | NULL             |
| \$ZPMON             | OSS Monitor      |

<sup>\$</sup>ZSMP and \$NULL are only started if the EASYSETUP^STARTUP param specifies that process.

If these processes and filesets specified by the OSSINFIL file are not running, STARTOSS starts them.

- \$ZMSGQ
- ROOT
- HOME
- TEMP

You can add files to the OSSINFIL file. For instructions, see the Open System Services Management and Operations Guide).

## Status and Error Messages

The status messages that STARTOSS displays are described in Appendix B (page 46).

The error messages that STARTOSS displays are described in Appendix C (page 49).

Example 10 shows a STARTOSS session, including the status messages. User input is shown in bold

## **Example 10 STARTOSS Session**

```
$SYSTEM ZOSSINS 36> startoss

STARTOSS - T0585H01 (01DEC2008) - December 9, 2008 16:46:05 System \NODE1 (C)2002 Compaq (C)2003, 2004 Hewlett-Packard Development Company, L.P.

Startup of the OSS subsystem on \NODE1: STARTING

Startup of servers and filesets managed by the OSS monitor: STARTING SCF-> ASSUME PROCESS $ZPMON TACL> FUP DUP $SYSTEM.ZOSSINS.OSSINF, $SYSTEM.ZOSSINS.OSSINFIL SCF-> START SERVER #ZMSGQ SCF-> START FILESET ROOT SCF-> START FILESET HOME SCF-> START FILESET HOME SCF-> START FILESET TEMP

Startup of servers and filesets managed by the OSS monitor: COMPLETED STARTOSS finished.
```

# 5 STOPOSS Utility

The STOPOSS utility stops the OSS filesets (but not the OSS processes). Usage Considerations:

- HP recommends that you log on with a user ID in the SUPER group ID to run STOPOSS.
- The STOPOSS utility, the files it accesses, and the processes it stops must be appropriately secured for access by users other than the super ID, according to your site's security guidelines.
   See "Licensing the OSS Monitor to the Super Group" in the Open System Services Management and Operations Guide for a possible approach.
- STOPOSS is on the installation subvolume ZOSSINS. You must run STOPOSS from ZOSSINS.
- If \$ZSMP and/or \$NULL are specified in the EASYSETUP^STARTUP PARAM and are not running, or if \$ZPMON is not running when STOPOSS is run, STOPOSS starts the missing process so that it can complete its function, then stops the process again before completing. If you used OSSSETUP to configure \$ZSMP or you manually configured \$ZSMP as a generic process using the recommended values defined in "Starting the OSS Monitor as a Persistent Process" in the Open System Services Management and Operations Guide, \$ZSMP will not restart itself because its AUTORESTART value is 0. If \$ZSMP does not have an AUTORESTART value of 0, you must use the SCF ABORT command and then the SAFECOM STOP command to permanently stop \$ZSMP.
- The OSS Monitor does not use the \$NULL process or require the \$ZSMP process for its own startup. However, stopping \$NULL or \$ZSMP could affect the functioning of other products or subsystems.
- You can embed the STOPOSS command in a system shutdown file as follows:

```
== Stop the OSS subsystem, filesets, and servers:
#Push #Defaults
Volume $SYSTEM.ZOSSINS
Run STOPOSS
#Pop #Defaults
```

The keyword Run is optional, but it is required if #PMSEARCHLIST does not include #DEFAULTS.

## Running STOPOSS

To use STOPOSS:

 If you have installed the SPI definition files on a volume other than \$SYSTEM, enter this command at the TACL prompt:

```
PARAM EASYSETUP EMSVOL $vol-name
```

- where *vol-name* is the name of the volume on which Event Management Service (EMS) subvolume (ZSPIDEF) resides. This subvolume must contain the event definition files ZOSSTACL and ZEMSTACL. The default value for this param is \$SYSTEM. You are not required to have installed SPI definition files, but if the SPI definition files are not installed in the specified location, this utility will not generate EMS events. For more information about this param and about enabling EMS event logging, see Table 3 (page 15).
- If you want STOPOSS to stop the \$NULL, \$ZSMP, or both \$NULL and \$ZSMP processes, enter one of these commands at the TACL prompt:
  - PARAM EASYSETUP<sup>^</sup>STARTUP \$NULL
  - PARAM EASYSETUP<sup>\*</sup>STARTUP \$ZSMP
  - PARAM EASYSETUP STARTUP "\$ZSMP \$NULL"
     For more information about this param, see Table 3 (page 15).

3. Run STOPOSS either by entering this command at a TACL prompt or by putting this command in the operating system's shutdown file:

[RUN] STOPOSS

If these processes are not running, STOPOSS starts them from TACL so that STOPOSS can complete its function, and then stops them again before completing:

| Process             | Name             |
|---------------------|------------------|
| \$ZSMP <sup>1</sup> | Security manager |
| \$NULL <sup>1</sup> | NULL             |
| \$ZPMON             | OSS Monitor      |

<sup>&</sup>lt;sup>1</sup> \$ZSMP and \$NULL are only stopped if the EASYSETUP^STARTUP param specifies that process.

## Status and Error Messages

The status messages that STOPOSS displays are described in Appendix B (page 46). The error messages that STOPOSS displays are described in Appendix C (page 49).

## **Example STOPOSS Sessions**

Example 11 (page 43) and Example 12 (page 43) show STOPOSS sessions, including the status messages. User input is shown in bold.

### Example 11 STOPOSS Session With EASYSETUP^STARTUP param Set With \$NULL and \$ZSMP

```
TACL> param EASYSETUP STARTUP "$ZSMP $NULL"
TACL> stoposs
NOTICE - No EasySetup EMS events will be generated.
STOPOSS - T0585H01 (01DEC2008) - December 10, 2008 17:47:05 System \NODE1
(C) 2002 Compaq (C) 2003, 2004 Hewlett-Packard Development Company, L.P.
Shutdown of the OSS subsystem on \NODE1: STARTING
Process missing. security manager process ($ZSMP) startup: STARTING
TACL> OSMP / NAME $ZSMP, NOWAIT, CPU 0, TERM $ZHOME/ 1
security manager process ($ZSMP) startup: COMPLETED
Process missing. NULL process ($NULL) startup: STARTING
TACL> NULL / NAME $NULL, NOWAIT, CPU 0, TERM $ZHOME, PRI 180 / 1
NULL process ($NULL) startup: COMPLETED
Shutdown of all OSS filesets: STARTING
SCF-> STOP FILESET SZPMON.*
Shutdown of all OSS filesets: COMPLETED
Shutdown of the NULL process ($NULL): STARTING
TACL> STOP $NULL
Shutdown of the NULL process ($NULL): COMPLETED
Shutdown of the security manager process ($ZSMP): STARTING
TACL> SAFECOM STOP
Shutdown of the security manager process ($ZSMP): COMPLETED
Shutdown of the OSS subsystem on \NODE1: COMPLETED
STOPOSS finished
```

## **Example 12 STOPOSS Session Without EASYSETUP^STARTUP param**

```
TACL> param
EASYSETUP STARTUP
                                           .$null $zsmp.
TACL> clear param easysetup startup
TACL> param
TACL> stoposs
NOTICE - No EasySetup EMS events will be generated.
STOPOSS - T0585H01 (01DEC2008) - December 10, 2008 17:47:05 System \NODE1
(C)2002 Compag (C)2003, 2004 Hewlett-Packard Development Company, L.P.
Shutdown of the OSS subsystem on \NODE1: STARTING
Shutdown of all OSS filesets: STARTING
SCF-> STOP FILESET $ZPMON.*
Shutdown of all OSS filesets: COMPLETED
Shutdown of the OSS subsystem on \NODE1: COMPLETED
STOPOSS finished.
```

# A Default OSS Configurations

For more detailed information about the default configurations and preconfigured OSS environments, see the OpenSystem Services Management and Operations Guide.

| Default Configuration for              | DEFAULTS (Noninteractive) Mode | Interactive Mode  |
|----------------------------------------|--------------------------------|-------------------|
| OSS server processes                   | Table 4                        |                   |
| OSS name servers                       | Table 5                        | Table 6           |
| OSS fileset catalogs and storage pools | Table 7 (page 44)              | Table 8 (page 45) |

## **Table 4 Default Configuration for OSS Server Processes**

| Server Process       | 1 Enclosure (2 Processo | 1 Enclosure (2 Processors) |                       | 2 or More Enclosures (4-16 Processors) |  |
|----------------------|-------------------------|----------------------------|-----------------------|----------------------------------------|--|
|                      | Primary Processor       | Backup Processor           | Primary Processor     | Backup Processor                       |  |
| \$ZPMON <sup>1</sup> | System load processor   | Not applicable             | System load processor | Not applicable                         |  |
| \$ZSMP <sup>2</sup>  | 0                       | 1                          | 0                     | 1                                      |  |
| \$NULL <sup>2</sup>  | 0                       | 1                          | 0                     | 1                                      |  |
| \$ZMSGQ              | 1                       | 0                          | 2                     | 3                                      |  |

Configured as a NonStop Kernel generic process

## Table 5 Default Configuration for OSS Name Servers (DEFAULTS Mode)

| Name Server | Fileset Name     | Primary Processor | Backup Processor |
|-------------|------------------|-------------------|------------------|
| \$ZPNS      | ROOT, HOME, TEMP | 0                 | 1                |

## Table 6 Default Configuration for OSS Name Servers (Interactive Mode)

| Name Server | Fileset Name | 1 Enclosure, (2 Processors) |                  | leset Name 1 Enclosure, (2 Processors) 2 or More Enclosures (4-16 P |                  | es (4-16 Processors) |
|-------------|--------------|-----------------------------|------------------|---------------------------------------------------------------------|------------------|----------------------|
|             |              | Primary Processor           | Backup Processor | Primary Processor                                                   | Backup Processor |                      |
| \$ZPNS      | ROOT, TEMP   | 0                           | 1                | 0                                                                   | 1                |                      |
| \$ZPNH      | HOME         | 1                           | 0                | 2                                                                   | 3                |                      |

## Table 7 Default Configuration for OSS Fileset Catalogs and Storage Pools (DEFAULTS Mode)

| Fileset                                                          | Catalog Volume | Pool Volume |  |
|------------------------------------------------------------------|----------------|-------------|--|
| ROOT                                                             | \$OSS          | \$OSS       |  |
| HOME                                                             | \$OSS          | \$OSS       |  |
| TEMP                                                             | \$OSS          | \$OSS       |  |
| DEFAULTS (noninteractive) mode allows only 1 volume named \$OSS. |                |             |  |

In Table 8, DISK1, DISK2, and DISK3 refer to the first three disk volumes from the set of volumes available for use in storage-pool files.

NULL and \$ZSMP only configured if the EASYSETUP^STARTUP param is set with \$NULL, \$ZSMP or both before the OSSSETUP utility is executed

Table 8 Default Configuration for OSS Fileset Catalogs and Storage Pools (Interactive Mode)

| Fileset | 1 Volume          |             | 2 Volumes      |              | 3 or More Volumes |                     |
|---------|-------------------|-------------|----------------|--------------|-------------------|---------------------|
|         | Catalog<br>Volume | Pool Volume | Catalog Volume | Pool Volumes | Catalog<br>Volume | Pool Volumes        |
| ROOT    | \$DISK1           | \$DISK1     | \$DISK1        | \$DISK1      | \$DISK1           | Up to 20<br>volumes |
| НОМЕ    | \$DISK1           | \$DISK1     | \$DISK2        | \$DISK2      | \$DISK2           | Up to 20<br>volumes |
| TEMP    | \$DISK1           | \$DISK1     | \$DISK2        | \$DISK2      | \$DISK3           | \$DISK3             |

# B OSS EasySetup Status Messages

The OSS EasySetup utilities display status messages on these devices:

- Your home terminal
- The \$0 and \$ZLOG processes, which collect Event Management Service (EMS) events, provided the EASYSETUP^EMSVOL param is set

OSSSETUP also writes status messages to OSSJOURN, a journal file that it creates on the volume and subvolume from which you invoke OSSSETUP.

#### Sections:

- "Event Management Service (EMS) Events"
- "Start-Up and Finished Messages" (page 46)
- "Other Status Messages" (page 47)

## **Event Management Service (EMS) Events**

The event-id of an EMS event generated by an OSS EasySetup utility is:

When you start an OSS EasySetup utility, it displays a message of the form:

```
TANDEM.OSS.D30 000010 USER NOTICE (user-id) : utility-name : text
user-id
   is the user ID of the user executing the utility.
utility-name
   is the utility—either STARTOSS, STOPOSS, OSSSETUP, or OSSREMOV.
text
   describes the EMS event.
```

## **Example 13 Event Management Service (EMS) Event**

```
02-01-17 15:00:16 \NODE1.$Z8SZ
                                TANDEM.OSS.D30
                                                     000010 USER NOTICE
                               (SUPER.SUPER) :
                               STOPOSS: \NODE1.$Z8SZ:18310253: Shutdown
                                of the OSS subsystem on \NODE1: COMPLETED
```

## Start-Up and Finished Messages

```
utility - T0585version (vproc-date) - date time System \node
© Copyright 2001 Hewlett-Packard Development Company L.P.
When an OSS EasySetup utility finishes, it displays a message of the form:
utility finished.
utility
   is either OSSSETUP, OSSREMOV, STARTOSS, or STOPOSS.
version
   is the product version of utility; for example, G07.
   is the RVU date of vproc in the form admmmyyyy; for example, 08OCT2001.
date
   is the current date in the form month day, year; for example, December 6, 2001.
   is the current time in the form hh:mm:ss; for example, 16:12:38.
```

\node

is the node name of the system that utility is running on.

### Example 14 Start-Up Message

OSSREMOV - T0585G07 (07NOV2003) - February 23, 2004 19:34:34 System \NODE1 (C)2002 Compaq (C)2003 Hewlett-Packard Development Company, L.P.

### **Example 15 Finished Message**

OSSSETUP finished

## Other Status Messages

All other OSS EasySetup status messages have the form:

text: status

text

describes the operation that the utility is performing. The contents of text depend on the utility:

| Utility              | See                |
|----------------------|--------------------|
| OSSSETUP<br>STARTOSS | Table 9 (page 47)  |
| OSSREMOV<br>STOPOSS  | Table 10 (page 48) |

#### status

indicates the status of the operation described by text and is one of these:

| Status    | Meaning                                                                                         |
|-----------|-------------------------------------------------------------------------------------------------|
| STARTING  | The operation has started.                                                                      |
| COMPLETED | The operation finished without error.                                                           |
| FAILED    | The operation did not finish because of an error. See the associated error message for details. |

For every invocation of the OSSSETUP, STARTOSS, OSSREMOV, or STOPOSS utility:

The first status message is:

```
{ Installation | Startup | Removal | Shutdown } of the OSS subsystem on \node: STARTING
```

The last status message is:

```
{ Installation | Startup | Removal | Shutdown } of the OSS subsystem on \node: { COMPLETED | FAILED }
```

Table 9 (page 47) lists the possible values for text for OSSSETUP and STARTOSS. Not every invocation of OSSSETUP or STARTOSS displays every text listed in Table 9 (page 47).

## Table 9 Status Message Texts for OSSSETUP and STARTOSS Utilities

| Text                                                       |
|------------------------------------------------------------|
| { Installation   Startup } of the OSS subsystem on \node   |
| Security manager process defined as an NSK generic process |
| Security manager process startup                           |
| NULL process defined as an NSK generic process             |
| NULL process (\$NULL) startup                              |

Table 9 Status Message Texts for OSSSETUP and STARTOSS Utilities (continued)

| Text                                                       |
|------------------------------------------------------------|
| OSS monitor process defined as an NSK generic process      |
| OSS monitor process (\$ZPMON) startup                      |
| Configuration of OSS servers                               |
| Configuration of the ROOT fileset                          |
| Startup of the ROOT fileset                                |
| Installation of OSS archive files from \$volume.ZOSSUTL    |
| Configuration of the HOME fileset                          |
| Configuration of the TEMP fileset                          |
| Directory security configuration                           |
| Startup of servers and filesets managed by the OSS monitor |
| Creation of the /etc/profile file                          |
| OSS merge_whatis execution                                 |
| Creation of symbolic links to TCP/IP configuration files 1 |
| OSS subsystem validation                                   |
|                                                            |

Beginning with the J06.16 and H06.27 RVUs

Table 10 lists the possible values for text for OSSREMOV and STOPOSS. Not every invocation of OSSREMOV or STOPOSS displays every text listed in Table 10.

## Table 10 Status Message Texts for OSSREMOV and STOPOSS Utilities

| Text                                                                   |
|------------------------------------------------------------------------|
| { Removal   Shutdown } of the OSS subsystem on \system-name            |
| [ Process missing. ] security manager process (\$ZSMP) startup         |
| [ Process missing. ] NULL process (\$NULL) startup                     |
| [ Process missing. ] OSS monitor process (\$ZPMON) startup             |
| Shutdown of all OSS [servers and ] filesets                            |
| Removal of all filesets                                                |
| [ No longer needed. ] Shutdown of the OSS monitor process (\$ZPMON)    |
| Removal of the OSS monitor process (\$ZPMON) as a generic process      |
| [No longer needed. ] Shutdown of the NULL process (\$NULL)             |
| Removal of the NULL process (\$NULL) as a generic process              |
| [No longer needed. ] Shutdown of the security manager process (\$ZSMP) |
| Removal of the security manager process (\$ZSMP) as a generic process  |
| Removal of all OSS configuration database files                        |
| Validation that the OSS subsystem is removed                           |

# C OSS EasySetup Error Messages

The OSS EasySetup utilities can display these types of error messages:

- "Validation Check Errors"
- "Dialog Errors and Warnings" (page 50)
- "Break Key Message" (page 52)

## Validation Check Errors

The utilities perform validation checks before doing anything else. If one of these checks fails, the utility displays an error message and terminates:

| Check                                         | Utilities That Perform This Check |
|-----------------------------------------------|-----------------------------------|
| "Software RVU Check Error"                    | All                               |
| "Remote Execution Check Error"                | All                               |
| "Home Terminal Check Error" (page 49)         | OSSSETUP                          |
| "\$OSS Disk Volume Check Error" (page 50)     | OSSSETUP                          |
| "OSS Already Installed Check Error" (page 50) | OSSSETUP                          |

## Software RVU Check Error

ERROR - Unsupported software release...

Break or error terminated operation. Startup of the OSS subsystem on \NODE1: FAILED STARTOSS terminated unexpectedly or encountered errors.

#### Cause

The software RVU running on system-name does not support this utility. The utilities require either the G06.15 software RVU (which includes the T0585AAA SPR) or the G06.12 (or later) software RVU with the TO585AAA SPR installed.

### Remote Execution Check Error

ERROR - Remote execution not supported...

Break or error terminated operation. Startup of the OSS subsystem on \NODE1: FAILED STARTOSS terminated unexpectedly or encountered errors.

#### Cause

You tried to run the utility utility-name from a remote system.

## Home Terminal Check Frron

ERROR - Unsupported home terminal session...

Break or error terminated operation. Installation of the OSS subsystem on \NODE1: FAILED OSSSETUP terminated unexpectedly or encountered errors.

Your home terminal session, \$process.#device, is the wrong type (see "Required Terminal Emulator" (page 15)).

## **\$OSS Disk Volume Check Error**

ERROR - While in defaults (Non-Interactive) mode, there must be a usable \$OSS disk storage volume. Fix the problem and re-execute this utility.

Break or error terminated operation.

Installation of the OSS subsystem on \NODE1: FAILED

OSSSETUP terminated unexpectedly or encountered errors.

#### Cause

You tried to run OSSSETUP in DEFAULTS (noninteractive) mode and the \$OSS disk volume was either missing or unusable.

## **OSS Already Installed Check Error**

ERROR - OSS is still installed on this system \NODE1.

Break or error terminated operation.

Installation of the OSS subsystem on \NODE1: FAILED

OSSSETUP terminated unexpectedly or encountered errors.

#### Cause

The system system-name has parts of the OSS subsystem from an earlier installation. One or more OSS filesets or processes already exist on the system. (For instructions for removing the earlier OSS subsystem, see Chapter 3 (page 34).)

## Dialog Errors and Warnings

A dialog error or warning message is displayed if you respond to a utility's prompt with an invalid answer.

- "Nonfatal Dialog Errors and Warnings"
- "Start-Up and Finished Messages" (page 46)

## Nonfatal Dialog Errors and Warnings

A nonfatal dialog error or warning:

- Displays a message only on your home terminal.
- Does not terminate the utility.
- Might prompt you for a response described in its message (as in Example 16 and Example 17).
   The default response, shown in brackets at the end of the message, is always valid. Pressing Return is equivalent to the default response.

## **Example 16 Nonfatal Dialog Error Message**

ERROR - Invalid disk volume specified: \$JOKER

- Enter a space-separated list of up to nineteen disk volumes to be written to the file \$SYSTEM.ZXOSSMON.ROOTPOOL.

The \$SYSTEM.ZXOSSMON.ROOTPOOL file is used for the ROOT fileset creation pool volume list. This file can store up to nineteen disk volumes used to store OSS regular files (disk files). Better performance generally results if a fileset's catalog volume is not a member of the fileset's pool space. Enter a space-separated list of disk volume(s). [\$WORK \$OSS \$KAOSR20 \$KAOSR17 \$G0608 \$G0607 \$G0606 \$G0501 \$BOAT \$AUDIT2 \$AUDIT1]:

## **Example 17 Dialog Warning Message**

Which pair of processors would you like the message queue server (\$ZMSGQ) to execute in? [2 3]: 3

WARNING - Only one processor is configured - WARNING
Configured this way, when the message queue server is started,
it will automatically select and start a backup processor. Are
you sure you only want one processor? <yes/[NO]>:

## Example 18 Warning Message for EASYSETUP^STARTUP

WARNING - Invalid value of (invalid-value) used for 'EASYSETUP'STARTUP' parameter. Ignoring the value of (invalid-value).

## **Example 19 Warning Message for EASYSETUP^UTILVOL**

WARNING - Invalid value of (invalid-value) used for 'EASYSETUP^UTILVOL' parameter. Using the value of (invalid-value).

## Fatal Dialog Errors

A fatal dialog error (as in Example 20):

- Displays a message on these devices:
  - Your home terminal
  - The system service log (\$ZLOG) and EMS collector (\$0) provided the EASYSETUP^EMSVOL param is set

The event-id of an EMS event generated by an OSS EasySetup utility is: TANDEM.OSS.D30 000010 USER NOTICE (user-id): text

Terminates the utility

## **Example 20 Fatal Dialog Error Message**

```
ERROR - Remote execution not supported...

Break or error terminated operation.

Startup of the OSS subsystem on \NODE1: FAILED

STARTOSS terminated unexpectedly or encountered errors.
```

## Break Key Message

You can terminate any of these utilities by pressing the Break key while it is running. The utility displays this message:

```
[ERROR - additional-error-text]
Break or error terminated operation. Stopping utility.
```

#### Cause

Either you pressed Break while the utility was running or an internal error (described in additional-error-text) occurred.

#### **Effect**

The utility terminates.

## Recovery

If an internal error occurred, contact your service provider; otherwise, run OSSSETUP again.

# Glossary

#### **A7CINFO** file

A configuration file distributed with OSS products that contains information about the contents of all PAX (archive) files of an OSS DSV.

#### administrator

- 1. For an HP NonStop™ system, the person responsible for the installation and configuration of a software subsystem on a NonStop node. Contrast with operator.
- 2. For an IBM system, the person responsible for the day-to-day monitoring and maintenance tasks associated with a software subsystem on an IBM node.
- **3.** For a UNIX system, the owner of /dev/console. The administrator is responsible for the installation and configuration of all hardware and software within a node.

### block special file

In the OSS environment, a device that is treated as a file for which all input or output must occur in blocks of data. Traditionally, such files are disk or tape devices. Block special files provide access to a device in a manner that hides the hardware characteristics of the device. Contrast with character special file.

#### character special file

In the OSS environment, a device that is treated as a file for which all input or output must occur in character bytes. Traditionally, such files are interactive terminals, and the ISO/IEC IS 9945-1:1990 standard defines only the access to such terminal files. Contrast with block special file.

See also terminal.

#### cluster

1. A collection of servers, or nodes, that can function either independently or collectively as a processing unit.

See also storage pool.

2. A term used to describe a system in a Fiber Optic Extension (FOX) ring. More specifically, a FOX cluster is a collection of processors and I/O devices functioning as a logical group. In FOX nomenclature, the term is synonymous with system or node.

### creation pool

The set of disk volumes currently used for new file creation for a fileset. The creation pool is defined by the storage-pool file for the fileset and is a subset of the storage pool for the fileset.

device

A computer peripheral or an object that appears to the application as such.

See also terminal.

### directory

A type of OSS special file that contains directory entries, which associate names with files. No two directory entries in the same directory have the same name.

#### directory entry

In the OSS file system, an object that associates a filename with a file. Several directory entries can associate names with the same file. See also link.

### directory tree

A hierarchy of directories. In the OSS environment, directories are connected to each other in a branching hierarchical fashion such that only one path exists between any two directories (if no backtracking occurs).

### Distributed Systems Management/Software Configuration Manager (DSM/SCM)

A graphical user interface (GUI)-based program that installs new software and creates a new NonStop operating system. DSM/SCM creates a new software revision and activates the new software on the target system.

### DSM/SCM

See Distributed Systems Management/Software Configuration Manager (DSM/SCM).

#### **EDIT file**

In the Guardian file system, an unstructured file with file code 101. An EDIT file can be processed by either the EDIT or PS Text Edit (TEDIT) editor. An EDIT file typically contains source program or script code, documentation, or program output. OSS functions can open an EDIT file only for reading.

#### **Expand network**

The operating system network that extends the concept of fault-tolerant operation to networks of geographically distributed NonStop S-series systems. If the network is properly designed, communication paths are constantly available even if a single line failure or component failure occurs.

#### Expand node

A system in an Expand network. See also node.

**FIFO** 

A type of OSS special file that is always read and written in a first-in, first-out manner.

#### file

An object to which data can be written or from which data can be read. A file has attributes such as access permissions and a file type. In the OSS environment, file types include regular file, character special file, block special file, FIFO, and directory. In the Guardian environment, file types include disk files, processes, and subdevices.

#### file name

A string of characters that uniquely identifies a file.

In the PC environment, file names for disk files normally have at least two parts (the disk name and the file name); for example, B:MYFILE.

In the Guardian environment, disk file names include a node name, volume name, subvolume name, and file identifier; for example, \NODE1.\$DISK.SUBVOL.MYFILE.

In the OSS environment, a file is identified by a pathname; for example, /usr/john/workfile. See also filename.

#### file system

In the OSS environment, a collection of files and file attributes. A file system provides the namespace for the file serial numbers that uniquely identify its files. OSS provides a file system (see also ISO/IEC IS 9945-1:1990 [ANSI/IEEE Std. 1003.1-1990], Clause 2.2.2.38); the Guardian application program interface (API) provides a file system; and OSS Network File System (NFS) provides a file system. (OSS NFS filenames and pathnames are governed by slightly different rules than OSS filenames and pathnames.) Within the OSS and OSS NFS file systems, filesets exist as manageable objects.

On a NonStop system, the Guardian file system for a node is a subset of the OSS virtual file system. Traditionally, the API for file access in the Guardian environment is called the Guardian file system.

In some UNIX and NFS implementations, the term file system means the same thing as fileset. That is, a file system is a logical grouping of files that, except for the root of the file system, can be contained only by directories within the file system.

See also fileset.

#### filename

In the OSS environment, a component of apathname containing any valid characters other than slash (/) or null.

See also file name.

#### fileset

In the OSS environment, a set of files with a common mount point within the file hierarchy. A fileset can be part or all of a single virtual file system.

On a NonStop system, the Guardian file system for a node has a mount point and is a subset of the OSS virtual file system. The entire Guardian file system therefore could be viewed as a single fileset. However, each volume, and each process of subtype 30, within the Guardian file system is actually a separate fileset.

The term file system is often used interchangeably with fileset in UNIX publications.

#### group ID

The nonnegative integer that identifies a group of users of a NonStop network node. Each user of that node is a member of at least one group. When the identity of a group is associated with an OSS process, a group ID value is referred to as one of:

- Real group ID
- Effective group ID
- Supplementary group ID
- Saved-set group ID

#### Guardian

An environment available for interactive or programmatic use with the operating system. Processes that run in the Guardian environment usually use the Guardian system procedure calls as their application program interface. Interactive users of the Guardian environment use the HP Tandem Advanced Command Language (TACL) or another HP product's command interpreter. Contrast with Open System Services (OSS).

#### hard link

The relationship between two directory entries for the same file. A hard link acts as an additional pointer to a file. A hard link cannot be used to point to a file in another fileset. Contrast with symbolic link.

# HP NonStop Kernel user ID

A user ID within a NonStop system. The Guardian environment normally uses the structured view of this user ID, which consists of either the group-number, user-number pair of values or

the group-name.user-name pair of values. For example, the structured view of the super ID is (255, 255). The OSS environment normally uses the scalar view of this user ID, also known as the UID, which is the value (group-number \* 256) + user-number. For example, the scalar view of the super ID is (255 \* 256) + 255 = 65535.

## HP NonStop™ ServerNet Cluster (ServerNet Cluster).

The product name for the collection of hardware and software components that constitute a storage pool.

#### link

In the OSS file system, a directory entry for a file.

#### local operator

The person who performs routine system operations, such as starting and stopping the system, loading and unloading tapes, and changing the air filter. The local operator is normally the operator of the asynchronous system console for the node.

See also operator.

#### login

The activity by which a user establishes a locally authenticated identity on a server node. Each login has one login name.

## login name

A user name associated with a session.

## manager

**1.** For a NonStop system, the person responsible for day-to-day monitoring and maintenance tasks associated with a software subsystem on a NonStop node.

**2.** For a UNIX system, any person in Management and Information Services management for the site.

#### mount

To make a fileset accessible to the users of a node.

#### mount point

In the OSS file system, a directory that contains a mounted fileset. The mounted fileset can be in a different file system.

#### node

1. A uniquely identified computer system connected to one or more other computer systems in the network.

See also Expand node, storage pool.

**2.** An endpoint in a ServerNet fabric, such as a processor or ServerNet addressable controller (SAC).

#### open system

A system with interfaces that conform to international computing standards and therefore appear the same regardless of the system's manufacturer. For example, the OSS environment on NonStop systems conforms to international standards such as ISO/IEC IS 9945-1:1990 (ANSI/IEEE Std. 1003.1-1990, also known as POSIX.1), national standards such as FIPS 151-2, and portions of industry specifications such as the X/Open Portability Guide Version 4 (XPG4).

# Open System Services (OSS)

An open system environment available for interactive or programmatic use with the NonStop Kernel operating system. Processes that run in the OSS environment usually use the OSS application program interface. Interactive users of the OSS environment usually use the OSS shell for their command interpreter. Synonymous with OSS environment. Contrast with Guardian.

### Open System Services (OSS) environment

The OSS application program interface (API), tools, and utilities.

## Open System Services (OSS) Monitor

A Guardian utility that accepts commands affecting OSS objects through an interactive Guardian interface named the Subsystem Control Facility (SCF).

#### operator

- 1. A symbol, such as an arithmetic or conditional operator, that performs a specific operation on operands.
- **2.** In Network Control Language (NCL), a lexical element used for working on terms in expressions. The five types of operators are parenthetical, arithmetic, Boolean, relational, and string.
- **3.** For an HP NonStop<sup>™</sup> system, the person or program responsible for day-to-day monitoring and maintenance tasks associated with the HP NonStop operating system and the hardware of a NonStop node. The operator issues commands to subsystems; retrieves, examines, and responds to event messages; or does any combination of those things. Contrast with administrator. See also local operator.
- 4. For a UNIX system, any interactive user of that system.

#### OSS

See Open System Services (OSS).

### **OSS Monitor**

See Open System Services (OSS) Monitor.

**OSSMON** See Open System Services (OSS) Monitor.

pathname In the OSS file system and Network File System (NFS), the string of characters that uniquely

identifies a file within its file system. A pathname can be either relative or absolute. See also

ISO/IEC IS 9945-1:1990 (ANSI/IEEE Std. 1003.1-1990 or POSIX.1), Clause 2.2.2.57.

**regular file** In the OSS file system, a file that is a randomly accessible sequence of bytes. A regular file

contains binary or text data and has no structure imposed by the system. Contrast with .

remote operator The person who performs routine system operations from a geographical distance, usually when

no local operator is present.

**root** See root fileset and root directory.

See also Super ID.

root directory In the Open System Services (OSS) file system and Network File System (NFS), a directory

associated with a process that the system uses for pathname resolution when a pathname begins

with a slash (/) character.

root fileset For the OSS file system, the fileset with the device identifier of 0 (zero), normally containing the

root directory. HP recommends that this fileset be named "root".

root user See super ID.

ServerNet cluster A network of servers (nodes) connected together using the ServerNet protocol for interprocessor

communication across a cluster and within its nodes. A ServerNet cluster offers linear system expansion beyond the 8-processor or 16-processor limits of a single server, achieving comparable

speeds for internal and external ServerNet communication.

See also cluster, HP NonStop™ ServerNet Cluster (ServerNet Cluster). .

**ServerNet node** A system in a storage pool.

See also node.

**shell** In the OSS environment, a program that interprets sequences of text input as commands. The

OSS shell can operate on an input stream or it can interactively prompt and read commands

from a terminal.

special file A file in the OSS file system that is not a regular file. Special files include directories, FIFOs, and

character special files such as terminal device files. Contrast with regular file.

storage pool A set of physical disk volumes administered as a set of logical disk volumes. A logical disk volume

can span multiple physical disk volumes. When a logical disk volume becomes full, more physical

disk volumes can be added.

storage-pool file A file containing a list of disk volumes to be used by an OSS fileset. As these volumes are filled,

more volumes can be added to the storage-pool file.

super ID On NonStop systems, a privileged user who can read, write, execute, and purge all files on the

system. The super ID is usually a member of a system-supervisor group.

The super ID has the set of special permissions called appropriate privileges. In the Guardian environment, the structured view of the super ID, which is (255, 255), is most commonly used; in the OSS environment, the scalar view of the super ID, which is 65535, is most commonly used.

superuser See super ID.

**symbolic link** A type of special file that acts as a name pointer to another file. A symbolic link contains a

pathname and can be used to point to a file in another fileset. Symbolic links are not included

in ISO/IEC IS 9945-1: 1990. Compare to hard link.

system All the processors, controllers, firmware, peripheral devices, software, and related components

that are directly connected together to form an entity that is managed by one NonStop Kernel

operating system image and operated as one computer.

See also node.

system The person responsible for the installation and configuration of a software subsystem on a NonStop

node.

system manager See manager.

system operator See local operator and remote operator

terminal A type of character special file that conforms to the interface description in Clause 7 of ISO/IEC

IS 9945-1: 1990.

administrator

**UID** A nonnegative integer that uniquely identifies a user within a node.

In the OSS environment, the UID is the scalar view of the HP NonStop $^{\text{TM}}$  ServerNet Cluster (ServerNet Cluster). The UID is used in the OSS environment for functions normally associated

with a UNIX user ID.

**unmount** To make a fileset inaccessible to the users of a node.

**user ID** The unique identification of a user within a node.

# Index

| Symbols                                                   | A 7 CIN IFO (I) 10                                      |
|-----------------------------------------------------------|---------------------------------------------------------|
| \$0<br>See Front Management Service (FMS) collector (\$0) | A7CINFO file, 19                                        |
| See Event Management Service (EMS) collector (\$0), 51    | Archive files                                           |
| \$NULL                                                    | OSSSETUP utility and, 20 quickstart and, 19             |
| default configuration for, 44                             | quicksian and, 19                                       |
| OSSREMOV utility and, 36                                  | В                                                       |
| required for OSS EasySetup utilities, 16                  | Break key, 14, 52                                       |
| STARTOSS utility and, 40, 42                              | break key, 14, 32                                       |
| \$OSS disk volume                                         | C                                                       |
| default configuration and, 44                             | Catalog files, 28                                       |
| OSSSETUP utility and, 22                                  | Catalog volumes, performance and, 28                    |
| validation check for, 50                                  | CICI window, 15                                         |
| \$YMIOP.#CLCI, 15                                         | Components of OSS EasySetup, 13                         |
| \$ZFMxx, 20                                               | Configurations, default, 44                             |
| \$ZLOG                                                    | Configuring a minimal OSS subsystem, 18, 20             |
| fatal dialog error messages on, 51                        | COPYOSS utility                                         |
| status messages on, 46                                    | DSM/SCM and, 19                                         |
| \$ZLSxx, 20                                               | OSSSETUP utility and, 20                                |
| \$ZMSGQ                                                   | ,                                                       |
| default configuration for, 44                             | D                                                       |
| OSSINF file and, 15                                       | Default OSS configurations, 44                          |
| OSSSETUP utility and, 26                                  | DEFAULTS (noninteractive) mode of OSSSETUP utility      |
| STARTOSS utility and, 40                                  | description of, 22                                      |
| \$ZPLS                                                    | running in, 23                                          |
| OSSINF file and, 20                                       | Dialog errors and warnings, 50                          |
| \$ZPM                                                     | Distributed Systems Management/Software Configuration   |
| OSSSETUP utility and, 20                                  | Manager (DSM/SCM)                                       |
| \$ZPMON                                                   | OSSSETUP utility and, 19                                |
| default configuration for, 44                             | quickstart and, 18                                      |
| OSSREMOV utility and, 34                                  |                                                         |
| OSSSETUP utility and, 20                                  | E                                                       |
| STARTOSS utility and, 40, 42                              | EDIT files, 14                                          |
| \$ZPNH                                                    | EMS collector (\$0)                                     |
| default configuration for, 44                             | See Event Management Service (EMS) collector (\$0),     |
| OSSSETUP utility and, 27                                  | 51                                                      |
| subsystem setting for, 26, 27                             | Error messages, 49                                      |
| \$ZPNS                                                    | Event Management Service (EMS) collector (\$0)          |
| default configuration for, 44                             | fatal dialog error messages on, 51                      |
| OSSSETUP utility and, 26, 27                              | SPI definition files and, 17                            |
| subsystem setting for, 27                                 | status messages on, 46                                  |
| \$ZPPxx, 20                                               | Existing OSS subsystem                                  |
| \$ZSMP                                                    | checking for, 50                                        |
| default configuration for, 44                             | removing, 34                                            |
| OSSREMOV utility and, 34, 36                              | F                                                       |
| STARTOSS utility and, 40, 42                              | Fatal errors                                            |
| \$ZSPxx, 20<br>\$ZTAyy: 20                                |                                                         |
| \$ZTAxx, 20<br>\$ZTTan, 20                                | dialog, 51                                              |
| \$ZTTnn, 20<br>/etc/profile file, 20                      | validation check, 49 File manager process (\$ZFMxx), 20 |
| /tmp/oss.tree file, 21                                    | Files                                                   |
| 6530 terminal emulator, 15                                | /tmp/oss.tree, 21                                       |
| ? command of OSSSETUP utility, 23                         | A7CINFO, 19                                             |
| . command of cooch of only, 20                            | archive                                                 |
|                                                           | quickstart and, 19                                      |
|                                                           | · · · · · · · · · · · · · · · · · · ·                   |

| catalog, 28                                            | tinished, 46                                       |
|--------------------------------------------------------|----------------------------------------------------|
| created by OSSSETUP utility, 21                        | start-up, 46                                       |
| EDIT, 14                                               | status see Status messages                         |
| OSS EasySetup, 14                                      | MR-Win6530 terminal emulator, 15                   |
| OSSINF see OSSINF file                                 |                                                    |
| OSSINFIL see OSSINFIL file                             | N                                                  |
|                                                        |                                                    |
| OSSINSTL, 14                                           | Noninteractive (DEFAULTS) mode of OSSSETUP utility |
| OSSJOURN                                               | description of, 22                                 |
| See OSSJOURN file, 21                                  | running in, 23                                     |
| OSSLIB, 14                                             | NonStop Kernel generic processes                   |
| OSSTREE, 21                                            | default configurations for, 44                     |
| product, installing, 19                                | NonStop SQL/MP, 35                                 |
| shutdown, 42                                           | NonStop SQL/MX, 13                                 |
| SOFTDOC, 14                                            | NonStop TUXEDO, 13                                 |
| SPI definition, 17                                     | Tronslop Toxebo, To                                |
|                                                        | 0                                                  |
| STOPOSS, 14                                            |                                                    |
| STRTOSS, 14                                            | OSP server (\$ZSPxx), 20                           |
| Fileset catalogs, default configuration for, 44, 45    | OSS already installed check, 50                    |
| Filesets                                               | OSS EasySetup product                              |
| HOME see HOME fileset                                  | components of, 13                                  |
| removed by OSSREMOV utility, 34                        | description of, 13                                 |
| ROOT see ROOT fileset                                  | files of, 14                                       |
| started by STARTOSS utility, 39                        | requirements of                                    |
|                                                        |                                                    |
| stopped by STOPOSS utility, 41                         | software, 16                                       |
| TEMP see TEMP fileset                                  | SPI definition files, 17                           |
| Finished message, 46                                   | SSH session, 15                                    |
|                                                        | terminal emulator, 15                              |
| G                                                      | OSS EasySetup utilities                            |
| Gemini STN, 15                                         | error messages for, 49                             |
| Generic processes see NonStop Kernel generic processes | finished message, 46                               |
| 1 3 1                                                  | OSSREMOV see OSSREMOV utility                      |
| H                                                      | OSSSETUP see OSSSETUP utility                      |
|                                                        | •                                                  |
| HELP command of OSSSETUP utility, 23                   | PARAMs, 15                                         |
| HOME fileset                                           | start-up message, 46                               |
| catalog files for, 28                                  | STARTOSS see STARTOSS utility                      |
| default configuration for, 44, 45                      | status messages for see Status messages            |
| OSSINF file and, 15                                    | STOPOSS see STOPOSS utility                        |
| OSSSETUP utility and, 20, 28                           | stopping, 14, 52                                   |
| subsystem setting for, 27                              | OSS file manager process (\$ZFMxx), 20             |
| Home terminal                                          | OSS message-queue server process see \$ZMSGQ       |
| fatal dialog error messages on, 51                     | OSS Monitor server process see \$ZPMON             |
| status messages on, 46                                 | OSS name server processes                          |
|                                                        |                                                    |
| validation check for, 49                               | for HOME fileset see \$ZPSH                        |
| HP NonStop SSH terminal emulator, 15                   | for ROOT fileset see \$ZPNS                        |
|                                                        | OSS pipe server process (\$ZPPxx), 20              |
|                                                        | OSS processes see Subsystem processes              |
| INITIAL-DIRECTORY settings, 34                         | OSS server process (OSP) server (\$ZSPxx), 20      |
| Installing a minimal OSS subsystem, 18, 20             | OSS server processes see Subsystem processes       |
| Interactive mode of OSSSETUP utility                   | OSS sockets local server 2 server (\$ZLSnn), 20    |
| description of, 23                                     | OSS subsystem                                      |
| running in, 25                                         | default configurations for, 44                     |
| 10mmig m, 20                                           |                                                    |
| A A                                                    | existing see Existing OSS subsystem                |
| M                                                      | installing and configuring a minimal, 18, 20       |
| merge_whatis utility, 20                               | OSS terminal helper server (\$ZTTxx), 20           |
| Message queue server                                   | OSS transport agent server (\$ZTAxx), 20           |
| See \$ZMSGQ, 15                                        | OSSINF file                                        |
| Messages                                               | contents of, 15                                    |
| break key, 52                                          | description of, 14                                 |
| error, 49                                              | OSSSETUP utility and, 20                           |
| , .,                                                   | 2002101 011111 4114, 20                            |

| STARTOSS utility and, 39                          | S                                                |
|---------------------------------------------------|--------------------------------------------------|
| OSSINFIL file                                     | Safeguard                                        |
| description of, 14                                | as required software, 17                         |
| STARTOSS utility and, 39                          | SecureSH terminal emulator, 15                   |
| OSSINSTL file, 14                                 | Security manager process see \$ZSMP              |
| OSSJOURN file                                     | Server processes see Subsystem processes         |
| OSSSETUP utility and, 21                          | Servers                                          |
| status messages and, 46                           | See also Subsystem processes, 13                 |
| OSSLIB file, 14                                   | format for entries in OSSINF file, 15            |
| OSSREMOV utility                                  | OSS pipe, 20                                     |
| error messages for, 49                            | OSSSETUP utility and, 20                         |
| running, 34                                       | removed by OSSREMOV utility, 34                  |
| session example, 37                               | started by STARTOSS utility, 39                  |
| status messages for, 47                           | Shutdown file, 42                                |
| OSSSETUP utility                                  | SOFTDOC file, 14                                 |
| \$OSS disk volume and, 22                         | Software release check see Software RVU check    |
| ? command, 23                                     | Software RVU check, 49                           |
| actions of, 20                                    | Software, required, 16                           |
| archive files and, 20                             | SPI definition files, 17                         |
| error messages for, 49                            | SQL/MP see NonStop SQL/MP                        |
| files created by, 21                              | SQL/MX see NonStop SQL/MX                        |
| HELP (?) command, 23                              | Start-up message, 46                             |
| OSSINF file and, 20                               | Start-up TACL window, 15                         |
| running                                           | STARTOSS utility                                 |
| in DEFAULTS (noninteractive) mode, 22, 23         | error messages for, 49                           |
| in interactive mode, 23, 25                       | OSSINF file and, 39                              |
| session example, 29                               | OSSINFIL file and, 39                            |
| status messages for, 47                           | session example, 40                              |
| TCP/IP symbolic links, 20, 24                     | status messages for, 47                          |
| OSSTREE file, 21                                  | Status messages                                  |
| OutsideView terminal emulator, 15                 | finished, 46                                     |
| _                                                 | general, 47                                      |
| P                                                 | start-up, 46                                     |
| pax utility, 19, 33                               | where displayed, 46                              |
| Persistence manager process (\$ZPM)               | STOPOSS utility                                  |
| OSSSETUP utility and, 20                          | error messages for, 49                           |
| Processes                                         | running, 41                                      |
| NonStop Kernel generic see NonStop Kernel generic | session example, 43                              |
| processes                                         | status messages for, 47                          |
| Product files, installing, 19                     | Stopping OSS EasySetup utilities, 14, 52         |
|                                                   | STOPSOSS file, 14                                |
| Q                                                 | Storage pools, default configuration for, 44, 45 |
| Quickstart procedure, 13                          | STRTSOSS file, 14                                |
|                                                   | Subsystem processes                              |
| R                                                 | default configuration for, 44                    |
| Remote execution check, 49                        | started by STARTOSS utility, 39                  |
| Removing an existing OSS subsystem, 34            | Subsystem Programmatic Interface (SPI), 17       |
| Required software, 16                             | Subsystem settings                               |
| Required terminal emulator, 15, 16                | for ROOT, HOME, and TEMP, 27                     |
| ROOT fileset                                      | System service log                               |
| catalog files for, 28                             | See \$ZLOG, 51                                   |
| default configuration for, 44, 45                 |                                                  |
| OSSINF file and, 15                               | T                                                |
| OSSSETUP utility and, 20, 28                      | Tandem Advanced Command Language (TACL)          |
| subsystem setting for, 27                         | start-up window of, 15                           |
| RVU check                                         | STARTOSS utility and, 40                         |
| Release check see RVU check                       | STOPOSS utility and, 42                          |
|                                                   | Telnet session, 15                               |
|                                                   | TEMP fileset                                     |

```
catalog files for, 28
  default configuration for, 44, 45
  OSSINF file and, 15
  OSSSETUP utility and, 20
  subsystem setting for, 27
Terminal emulator, required, 15, 16
Terminal helper server ($ZTTxx), 20
Terminal, home see Home terminal
Transport agent server ($ZTAxx), 20
TUXEDO
  See NonStop TUXEDO, 13
Updating
  software, 18
Utilities
  merge_whatis, 20
  OSS EasySetup see OSS EasySetup utilities
  OSSREMOV see OSSREMOV utility
  OSSSETUP see OSSSETUP utility
  pax, 19, 33
  STARTOSS see STARTOSS utility
  STOPOSS see STOPOSS utility
Validation check errors, 49
W
Warnings, dialog, 50
X6530 terminal emulator, 15
ZOSSINS subvolume
  OSS EasySetup utilities and, 13
  OSSREMOV utility and, 34
  OSSSETUP utility and, 21
  STARTOSS utility and, 39
  STOPOSS utility and, 41
ZOSSUTL subvolume
  installing products that do not use, 19, 33
  OSSSETUP utility and, 20, 27
```